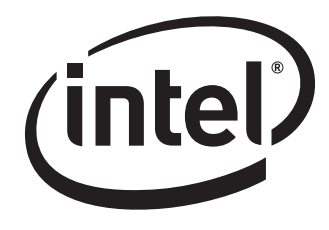

# Intel® Desktop Board D201GLY Technical Product Specification

*May 2007* 

*Order Number: D88126-001US*

The Intel<sup>®</sup> Desktop Board D201GLY may contain design defects or errors known as errata that may cause the product to deviate from published specifications. Current characterized errata are documented in the Intel Desktop Board D201GLY Specification Update.

## **Revision History**

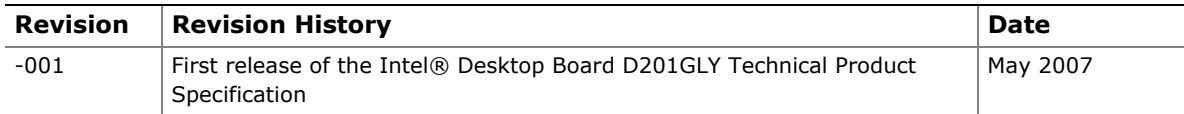

This product specification applies to only standard Intel Desktop Board D201GLY with BIOS identifier LY66210M.86A.

Changes to this specification will be published in the Intel Desktop Board D201GLY Specification Update before being incorporated into a revision of this document.

INFORMATION IN THIS DOCUMENT IS PROVIDED IN CONNECTION WITH INTEL® PRODUCTS. NO LICENSE, EXPRESS OR IMPLIED, BY ESTOPPEL OR OTHERWISE, TO ANY INTELLECTUAL PROPERTY RIGHTS IS GRANTED BY THIS DOCUMENT. EXCEPT AS PROVIDED IN INTEL'S TERMS AND CONDITIONS OF SALE FOR SUCH PRODUCTS, INTEL ASSUMES NO LIABILITY WHATSOEVER, AND INTEL DISCLAIMS ANY EXPRESS OR IMPLIED WARRANTY, RELATING TO SALE AND/OR USE OF INTEL PRODUCTS INCLUDING LIABILITY OR WARRANTIES RELATING TO FITNESS FOR A PARTICULAR PURPOSE, MERCHANTABILITY, OR INFRINGEMENT OF ANY PATENT, COPYRIGHT OR OTHER INTELLECTUAL PROPERTY RIGHT. INTEL PRODUCTS ARE NOT INTENDED FOR USE IN MEDICAL, LIFE SAVING, OR LIFE SUSTAINING APPLICATIONS.

Intel Corporation may have patents or pending patent applications, trademarks, copyrights, or other intellectual property rights that relate to the presented subject matter. The furnishing of documents and other materials and information does not provide any license, express or implied, by estoppel or otherwise, to any such patents, trademarks, copyrights, or other intellectual property rights.

Intel may make changes to specifications and product descriptions at any time, without notice.

Designers must not rely on the absence or characteristics of any features or instructions marked "reserved" or "undefined." Intel reserves these for future definition and shall have no responsibility whatsoever for conflicts or incompatibilities arising from future changes to them.

Intel® desktop boards may contain design defects or errors known as errata, which may cause the product to deviate from published specifications. Current characterized errata are available on request.

Contact your local Intel sales office or your distributor to obtain the latest specifications before placing your product order.

Copies of documents which have an ordering number and are referenced in this document, or other Intel literature, may be obtained from:

 Intel Corporation P.O. Box 5937 Denver, CO 80217-9808

 or call in North America 1-800-548-4725, Europe 44-0-1793-431-155, France 44-0-1793-421-777, Germany 44-0-1793-421-333, other Countries 708-296-9333.

Intel, the Intel logo and Celeron are registered trademarks of Intel Corporation or its subsidiaries in the United States and other countries.

\* Other names and brands may be claimed as the property of others.

Copyright © 2007, Intel Corporation. All rights reserved.

This Technical Product Specification (TPS) specifies the board layout, components, connectors, power and environmental requirements, and the BIOS for the Intel<sup>®</sup> Desktop Board D201GLY. It describes the standard product and available manufacturing options.

## **Intended Audience**

The TPS is intended to provide detailed, technical information about the Desktop Board D201GLY and its components to the vendors, system integrators, and other engineers and technicians who need this level of information. It is specifically *not* intended for general audiences.

## **What This Document Contains**

#### **Chapter Description**

- 1 A description of the hardware used on the Desktop Board D201GLY
- 2 A map of the resources of the Desktop Board
- 3 The features supported by the BIOS Setup program
- 4 A description of the BIOS error messages and POST codes

## **Typographical Conventions**

This section contains information about the conventions used in this specification. Not all of these symbols and abbreviations appear in all specifications of this type.

### **Notes, Cautions, and Warnings**

#### ■> NOTE

*Notes call attention to important information.* 

#### $\mathbf{\hat{x}}$  **INTEGRATOR'S NOTES**

*Integrator's notes are used to call attention to information that may be useful to system integrators.* 

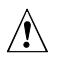

## $\hat{U}$  **CAUTION**

*Cautions are included to help you avoid damaging hardware or losing data.* 

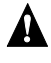

## **WARNING**

*Warnings indicate conditions, which if not observed, can cause personal injury.* 

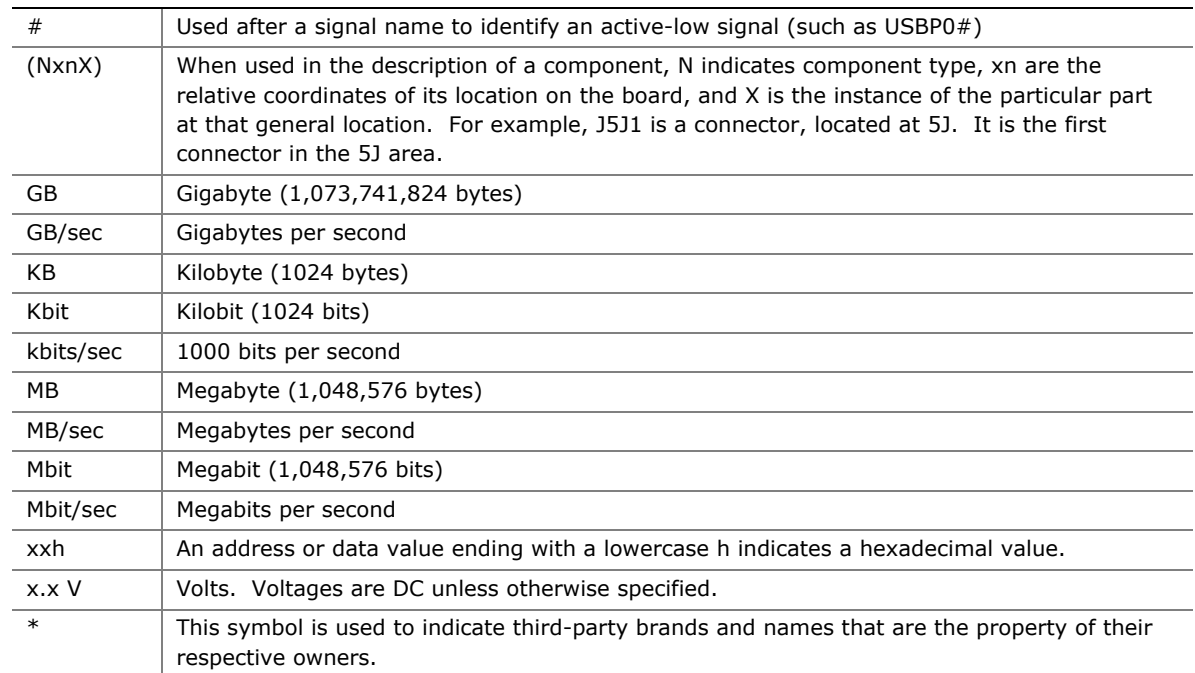

## **Other Common Notation**

## 1 Product Description

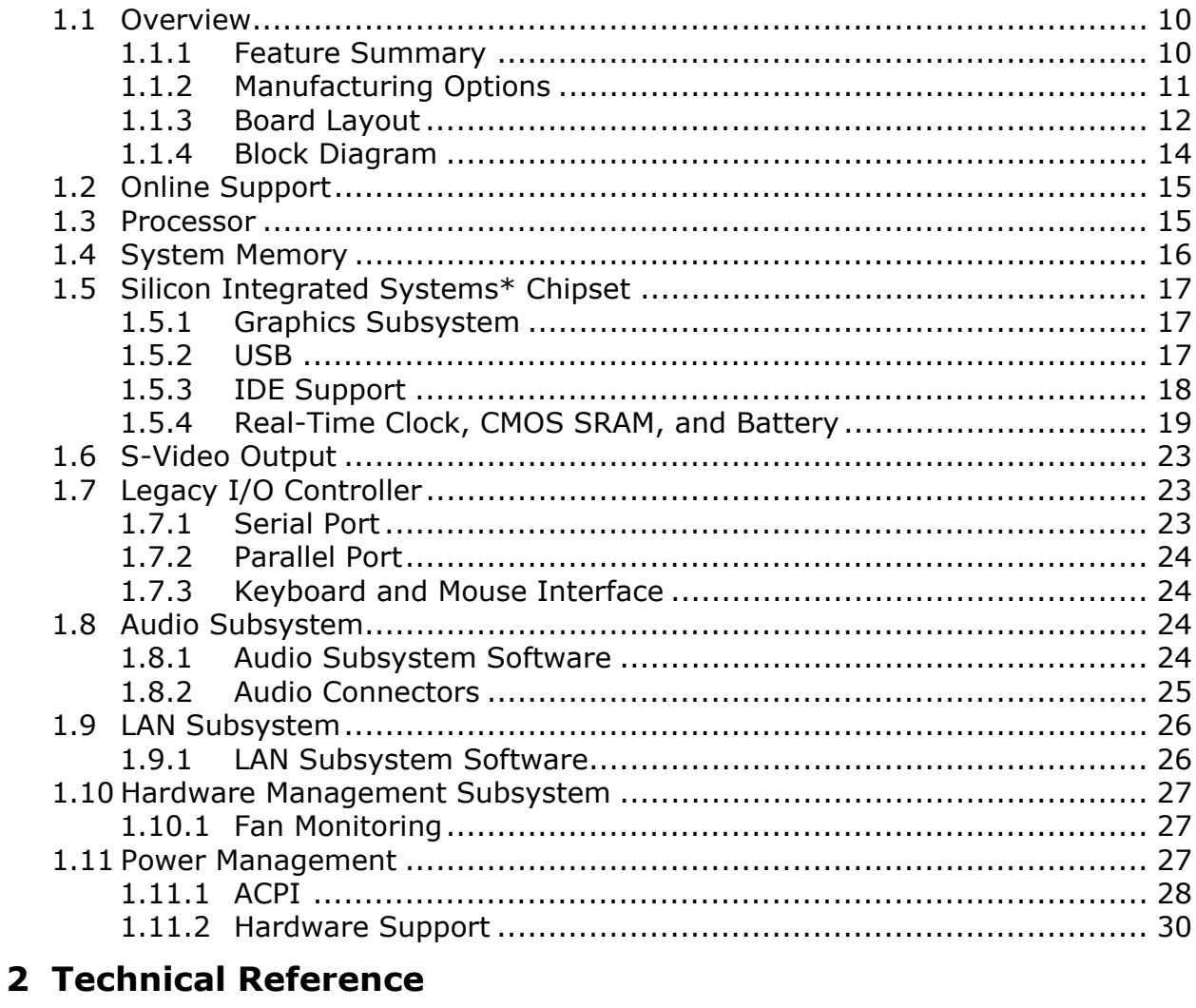

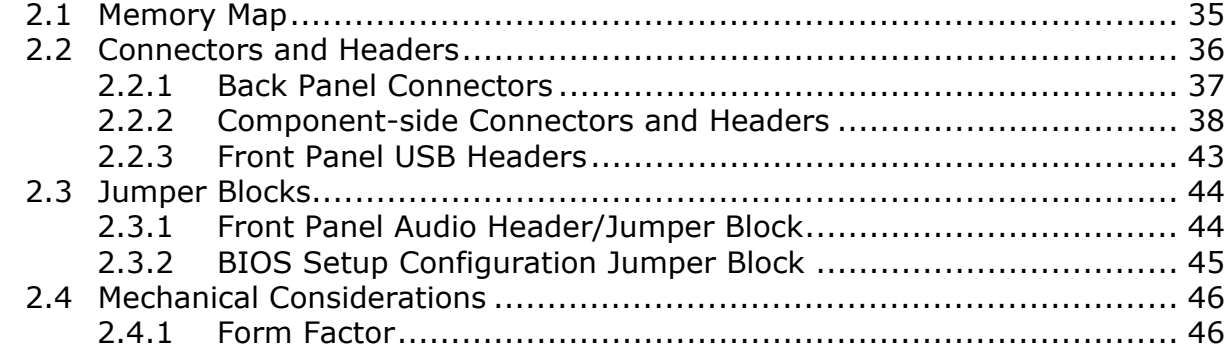

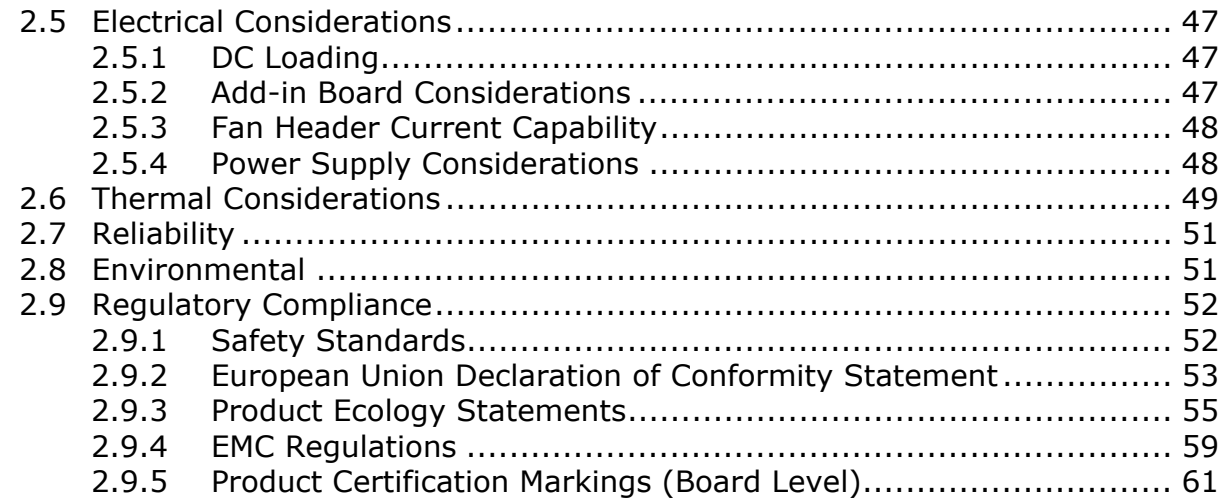

#### **3 Overview of BIOS Features**

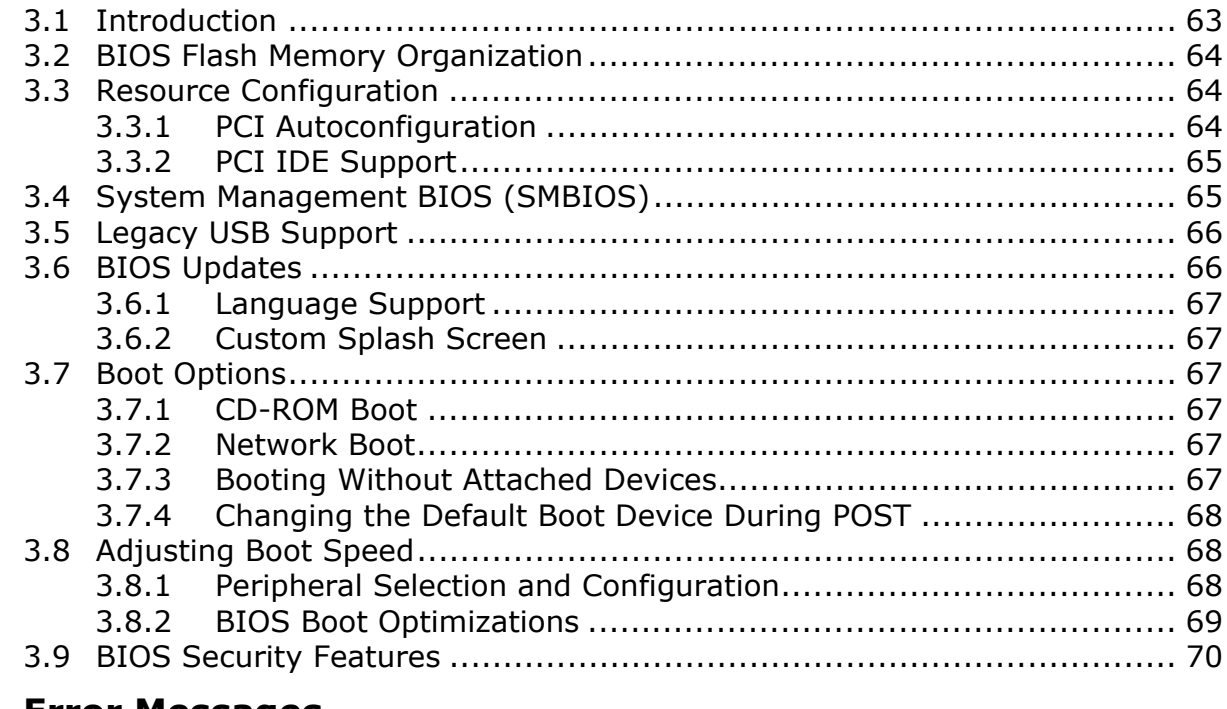

## **4 Error Messages**

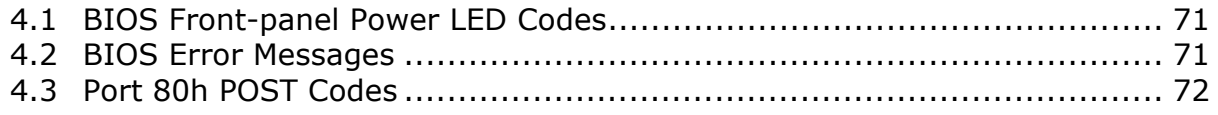

## **Figures**

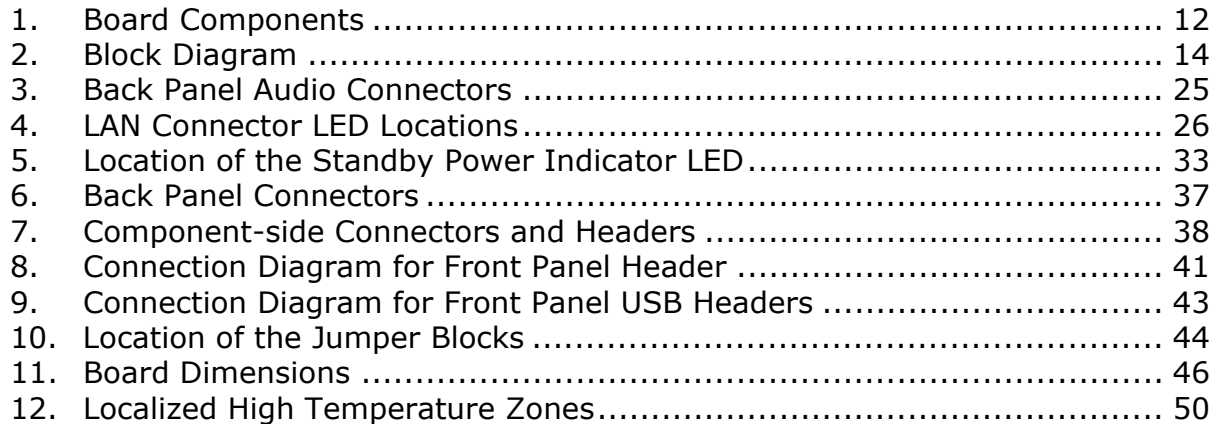

#### **Tables**

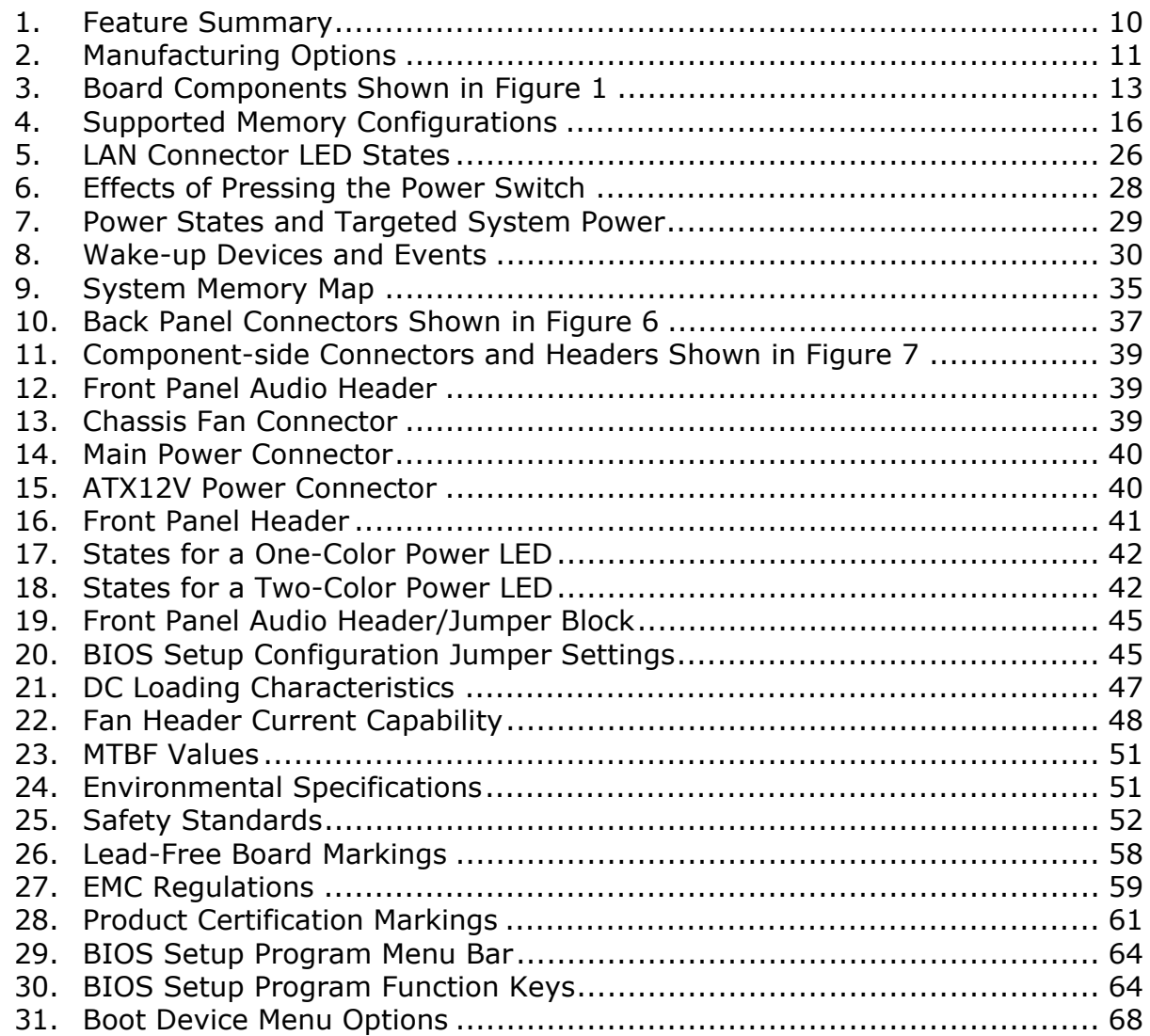

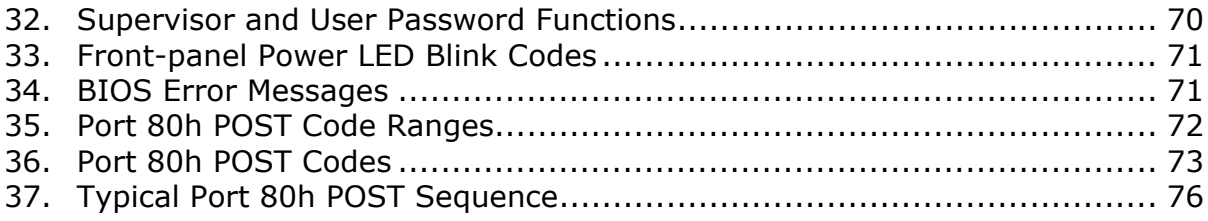

## **What This Chapter Contains**

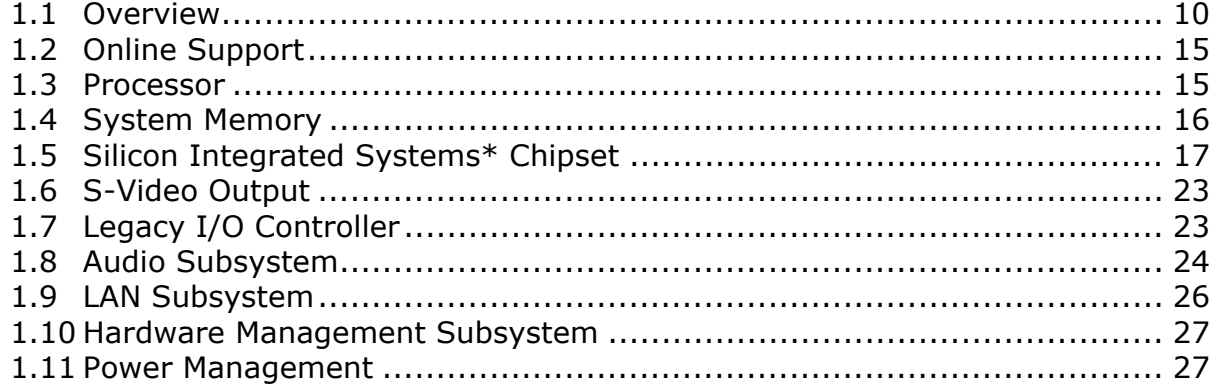

## <span id="page-9-0"></span>**1.1 Overview**

## **1.1.1 Feature Summary**

[Table 1](#page-9-0) summarizes the major features of the board.

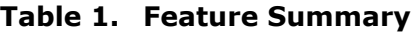

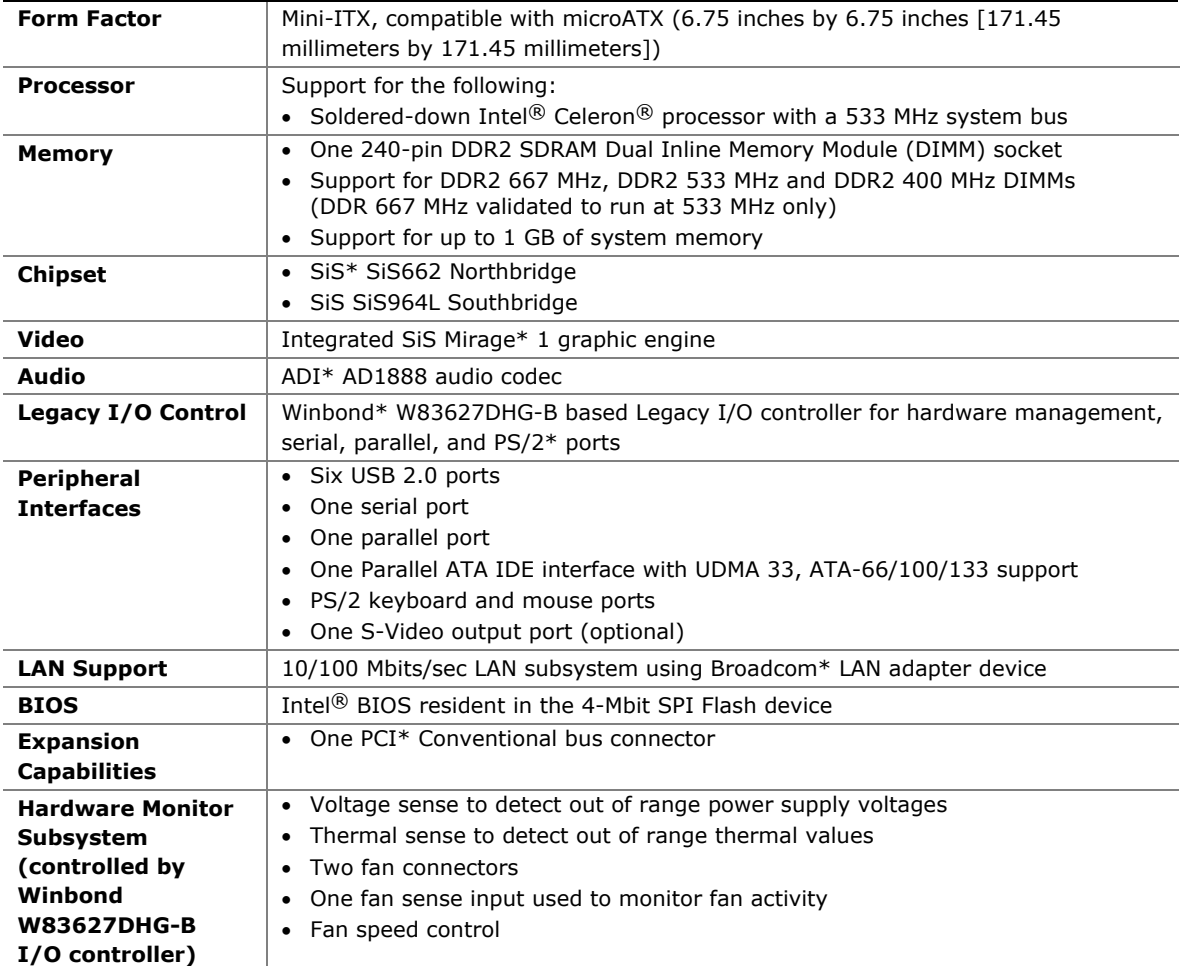

## <span id="page-10-0"></span>**1.1.2 Manufacturing Options**

[Table 2](#page-10-0) describes the manufacturing options. Not every manufacturing option is available in all marketing channels. Please contact your Intel representative to determine which manufacturing options are available to you.

**Table 2. Manufacturing Options** 

| S-Video Output | Support for S-Video output. One S-Video output port located on the back panel. |
|----------------|--------------------------------------------------------------------------------|
|                |                                                                                |

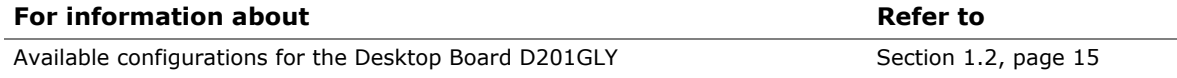

## <span id="page-11-0"></span>**1.1.3 Board Layout**

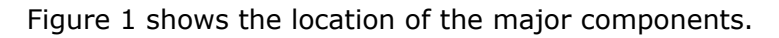

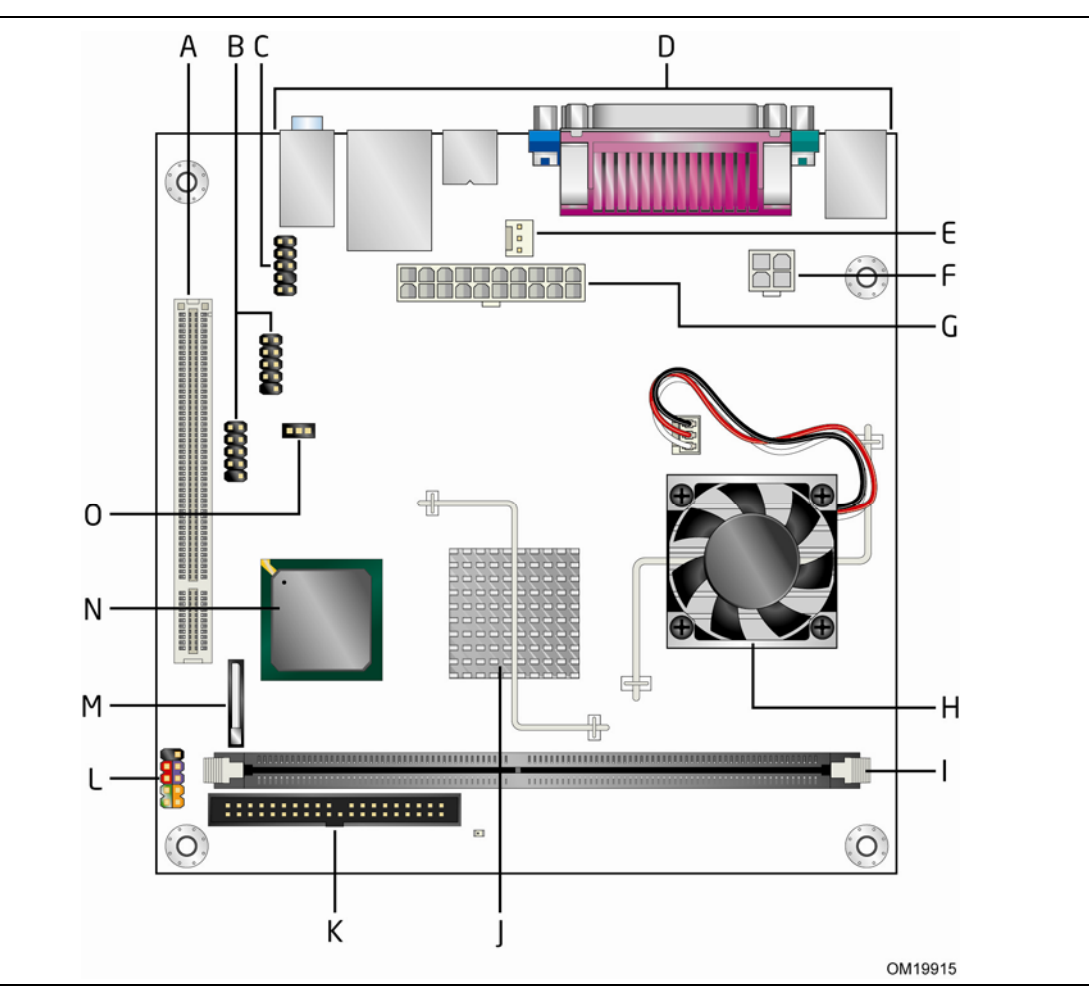

**Figure 1. Board Components** 

[Table 3](#page-12-0) lists the components identified in [Figure 1](#page-11-0).

| Item/callout<br>from Figure 1 | <b>Description</b>                         |
|-------------------------------|--------------------------------------------|
| A                             | PCI Conventional bus add-in card connector |
| B                             | Front panel USB headers                    |
| C                             | Front panel audio header                   |
| D                             | Back panel connectors                      |
| E                             | Chassis fan header                         |
| F                             | +12V power connector (ATX12V)              |
| G                             | Main power connector                       |
| н                             | Intel Celeron processor                    |
| I                             | DIMM Channel A socket                      |
| J                             | SiS662 Northbridge                         |
| K                             | Parallel ATA IDE connector                 |
| L                             | Front panel I/O header                     |
| M                             | Battery                                    |
| N                             | SiS964L Southbridge                        |
| O                             | BIOS Setup configuration jumper block      |

<span id="page-12-0"></span>**Table 3. Board Components Shown in [Figure 1](#page-11-0)** 

### <span id="page-13-0"></span>**1.1.4 Block Diagram**

[Figure 2](#page-13-0) is a block diagram of the major functional areas of the board.

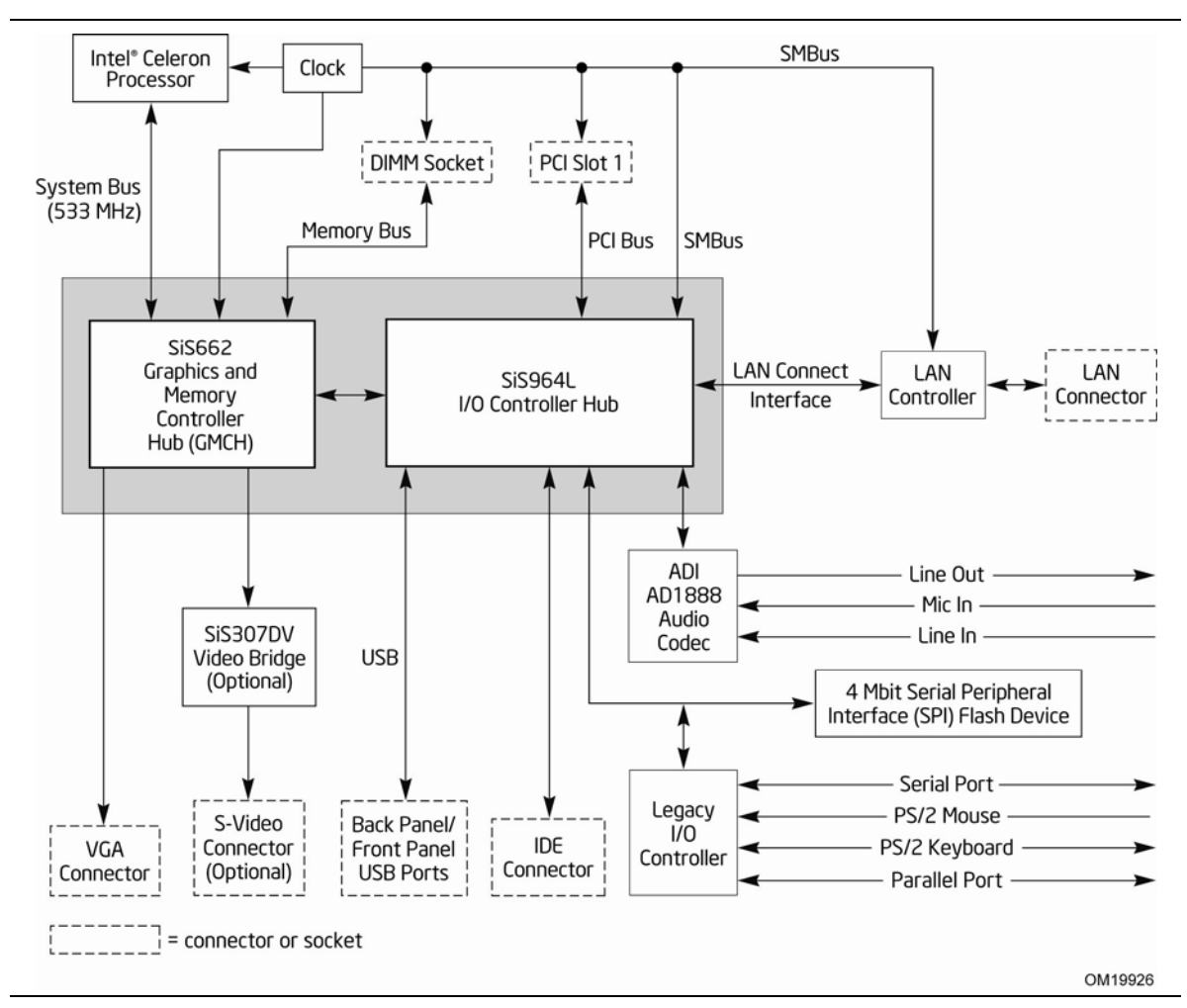

**Figure 2. Block Diagram** 

## <span id="page-14-0"></span>**1.2 Online Support**

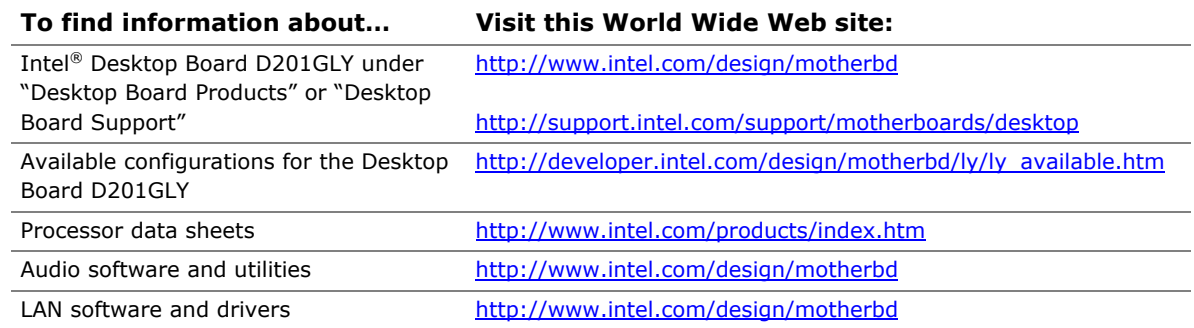

## **1.3 Processor**

The board is designed to support the Intel Celeron processor 200-series soldered down with a 533 MHz system bus.

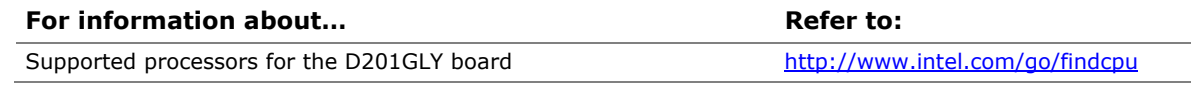

## # **INTEGRATOR'S NOTE**

*Use only ATX12V-compliant power supplies.* 

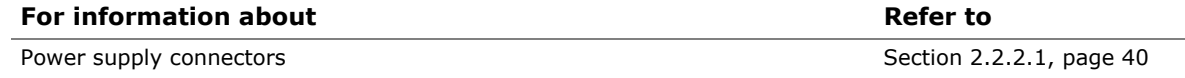

## <span id="page-15-0"></span>**1.4 System Memory**

The board has one 240-pin DIMM socket and supports the following memory features:

- 1.8 V (only) DDR2 SDRAM DIMMs with gold-plated contacts
- Unbuffered, single-sided or double-sided DIMMs with the following restriction:

Double-sided DIMMs with x16 organization are not supported.

- 1 GB maximum total system memory
- Minimum total system memory: 128 MB
- Non-ECC DIMMs
- Serial Presence Detect
- DDR2 533 or DDR2 400 MHz SDRAM DIMMs

#### $\bullet$  **NOTE**

*To be fully compliant with all applicable DDR SDRAM memory specifications, the board should be populated with DIMMs that support the Serial Presence Detect (SPD) data structure. This allows the BIOS to read the SPD data and program the chipset to accurately configure memory settings for optimum performance. If non-SPD memory is installed, the BIOS will attempt to correctly configure the memory settings, but performance and reliability may be impacted or the DIMMs may not function under the determined frequency.* 

[Table 4](#page-15-0) lists the supported DIMM configurations.

| 1400                    |               |                         |                                                   |                                          |
|-------------------------|---------------|-------------------------|---------------------------------------------------|------------------------------------------|
| <b>DIMM</b><br>Capacity | Configuration | <b>SDRAM</b><br>Density | <b>SDRAM Organization</b><br>Front-side/Back-side | <b>Number of SDRAM</b><br><b>Devices</b> |
| 128 MB                  | SS            | 256 Mbit                | 16 M $\times$ 16/empty                            | $\overline{4}$                           |
| 256 MB                  | SS            | 256 Mbit                | 32 M x 8/empty                                    | 8                                        |
| 256 MB                  | SS            | 512 Mbit                | 32 M $\times$ 16/empty                            | $\overline{4}$                           |
| 512 MB                  | DS.           | 256 Mbit                | 32 M x 8/32 M x 8                                 | 16                                       |
| 512 MB                  | SS            | 512 Mbit                | 64 M $\times$ 8/empty                             | 8                                        |
| 512 MB                  | SS            | 1 Gbit                  | 64 M $\times$ 16/empty                            | $\overline{4}$                           |
| 1024 MB                 | DS.           | 512 Mbit                | 64 M x 8/64 M x 8                                 | 16                                       |
| 1024 MB                 | SS            | 1 Gbit                  | 128 M $\times$ 8/empty                            | 8                                        |

**Table 4. Supported Memory Configurations** 

Note: In the second column, "DS" refers to double-sided memory modules (containing two rows of SDRAM) and "SS" refers to single-sided memory modules (containing one row of SDRAM).

## <span id="page-16-0"></span>**1.5 Silicon Integrated Systems\* Chipset**

The Silicon Integrated Systems chipset consists of the following devices:

- SiS662 Northbridge
- SiS964L Southbridge

The SiS662 Northbridge is a centralized controller for the system bus and the memory bus. The SiS662 Northbridge also provides integrated graphics capabilities supporting 3D, 2D, and display capabilities. The SiS964L Southbridge is a centralized controller for the board's I/O paths.

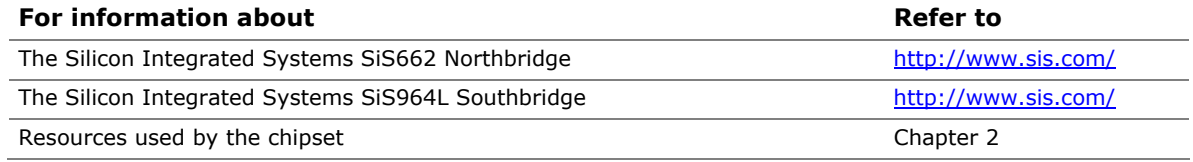

#### **1.5.1 Graphics Subsystem**

The board uses the integrated Mirage 1 graphic engine in the SiS662 Northbridge.

#### **1.5.2 USB**

The board supports up to six USB 2.0 ports, supports UHCI and EHCI, and uses UHCIand EHCI-compatible drivers.

The SiS964L Southbridge provides the USB controller for all ports. The port arrangement is as follows:

- Two ports are implemented with dual stacked back panel connectors adjacent to the audio connectors
- Four ports are routed to two separate front panel USB headers

#### ■ **NOTE**

*Computer systems that have an unshielded cable attached to a USB port may not meet FCC Class B requirements, even if no device is attached to the cable. Use shielded cable that meets the requirements for full-speed devices.* 

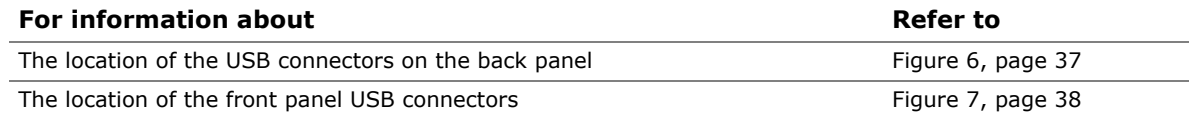

#### <span id="page-17-0"></span>**1.5.3 IDE Support**

The board provides one parallel ATA IDE connector that supports two devices.

#### **1.5.3.1 Parallel ATA IDE Interface**

The D201GLY board has one bus-mastering Parallel ATA IDE interface. The Parallel ATA IDE interface supports the following modes:

- Programmed I/O (PIO): processor controls data transfer.
- 8237-style DMA: DMA offloads the processor, supporting transfer rates of up to 16 MB/sec.
- Ultra DMA: DMA protocol on IDE bus supporting host and target throttling and transfer rates of up to 33 MB/sec.
- ATA-66: DMA protocol on IDE bus supporting host and target throttling and transfer rates of up to 66 MB/sec. ATA-66 protocol is similar to Ultra DMA and is device driver compatible.
- ATA-100: DMA protocol on IDE bus allows host and target throttling. The SiS964L's ATA-100 logic can achieve read transfer rates up to 100 MB/sec and write transfer rates up to 88 MB/sec.

#### $\Rightarrow$  **NOTE**

*ATA-66 and ATA-100 are faster timings and require a specialized cable to reduce reflections, noise, and inductive coupling.* 

The Parallel ATA IDE interface also supports ATAPI devices (such as CD-ROM drives) and ATA devices using the transfer modes.

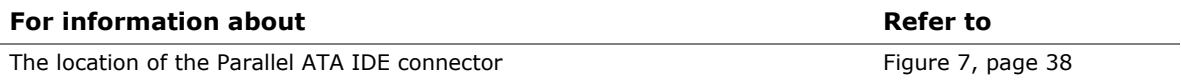

### <span id="page-18-0"></span>**1.5.4 Real-Time Clock, CMOS SRAM, and Battery**

A coin-cell battery (CR2032) powers the real-time clock and CMOS memory. When the computer is not plugged into a wall socket, the battery has an estimated life of three years. When the computer is plugged in, the standby current from the power supply extends the life of the battery. The clock is accurate to  $\pm$  13 minutes/year at 25 ºC with 3.3 VSB applied.

#### $\equiv$  **NOTE**

*If the battery and AC power fail, custom defaults, if previously saved, will be loaded into CMOS RAM at power-on.* 

When the voltage drops below a certain level, the BIOS Setup program settings stored in CMOS RAM (for example, the date and time) might not be accurate. Replace the battery with an equivalent one. [Figure 1](#page-11-0) on page [12](#page-11-0) shows the location of the battery.

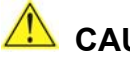

#### **AUTION**

*Risk of explosion if the battery is replaced with an incorrect type. Batteries should be recycled where possible. Disposal of used batteries must be in accordance with local environmental regulations.* 

## **EX PRECAUTION**

*Risque d'explosion si la pile usagée est remplacée par une pile de type incorrect. Les piles usagées doivent être recyclées dans la mesure du possible. La mise au rebut des piles usagées doit respecter les réglementations locales en vigueur en matière de protection de l'environnement.* 

#### **FORHOLDSREGEL**

*Eksplosionsfare, hvis batteriet erstattes med et batteri af en forkert type. Batterier bør om muligt genbruges. Bortskaffelse af brugte batterier bør foregå i overensstemmelse med gældende miljølovgivning.* 

## **b** OBS!

*Det kan oppstå eksplosjonsfare hvis batteriet skiftes ut med feil type. Brukte batterier bør kastes i henhold til gjeldende miljølovgivning.* 

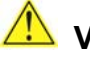

#### **WIKTIGT!**

*Risk för explosion om batteriet ersätts med felaktig batterityp. Batterier ska kasseras enligt de lokala miljövårdsbestämmelserna.* 

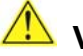

#### **VARO**

*Räjähdysvaara, jos pariston tyyppi on väärä. Paristot on kierrätettävä, jos se on mahdollista. Käytetyt paristot on hävitettävä paikallisten ympäristömääräysten mukaisesti.*

## **VORSICHT**

*Bei falschem Einsetzen einer neuen Batterie besteht Explosionsgefahr. Die Batterie darf nur durch denselben oder einen entsprechenden, vom Hersteller empfohlenen Batterietyp ersetzt werden. Entsorgen Sie verbrauchte Batterien den Anweisungen des Herstellers entsprechend.* 

#### **AVVERTIMENTO**

*Esiste il pericolo di un esplosione se la pila non viene sostituita in modo corretto. Utilizzare solo pile uguali o di tipo equivalente a quelle consigliate dal produttore. Per disfarsi delle pile usate, seguire le istruzioni del produttore.* 

### **EN** PRECAUCIÓN

*Existe peligro de explosión si la pila no se cambia de forma adecuada. Utilice solamente pilas iguales o del mismo tipo que las recomendadas por el fabricante del equipo. Para deshacerse de las pilas usadas, siga igualmente las instrucciones del fabricante.* 

## **WAARSCHUWING**

*Er bestaat ontploffingsgevaar als de batterij wordt vervangen door een onjuist type batterij. Batterijen moeten zoveel mogelijk worden gerecycled. Houd u bij het weggooien van gebruikte batterijen aan de plaatselijke milieuwetgeving.* 

#### **ATENÇÃO**

*Haverá risco de explosão se a bateria for substituída por um tipo de bateria incorreto. As baterias devem ser recicladas nos locais apropriados. A eliminação de baterias usadas deve ser feita de acordo com as regulamentações ambientais da região.* 

#### **AŚCIAROŽZNAŚĆ**

*Існуе рызыка выбуху, калі заменены акумулятар неправільнага тыпу. Акумулятары павінны, па магчымасці, перепрацоўвацца. Пазбаўляцца ад старых акумулятараў патрэбна згодна з мясцовым заканадаўствам па экалогіі.* 

#### **UPOZORNÌNÍ**

*V případě výměny baterie za nesprávný druh může dojít k výbuchu. Je-li to možné, baterie by měly být recyklovány. Baterie je třeba zlikvidovat v souladu s místními předpisy o životním prostředí.* 

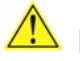

## **Προσοχή**

*Υπάρχει κίνδυνος για έκρηξη σε περίπτωση που η μπαταρία αντικατασταθεί από μία λανθασμένου τύπου. Οι μπαταρίες θα πρέπει να ανακυκλώνονται όταν κάτι τέτοιο είναι δυνατό. Η απόρριψη των χρησιμοποιημένων μπαταριών πρέπει να γίνεται σύμφωνα με τους κατά τόπο περιβαλλοντικούς κανονισμούς.* 

## **VIGYAZAT**

*Ha a telepet nem a megfelelő típusú telepre cseréli, az felrobbanhat. A telepeket lehetőség szerint újra kell hasznosítani. A használt telepeket a helyi környezetvédelmi előírásoknak megfelelően kell kiselejtezni.* 

## <mark>△</mark> 注意

異なる種類の電池を使用すると、爆発の危険があります。リサイクル が可能な地域であれば、電池をリサイクルしてください。使用後の電 池を破棄する際には、地域の環境規制に従ってください。

## $\Delta$  AWAS

*Risiko letupan wujud jika bateri digantikan dengan jenis yang tidak betul. Bateri sepatutnya dikitar semula jika boleh. Pelupusan bateri terpakai mestilah mematuhi peraturan alam sekitar tempatan.* 

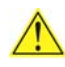

#### **OSTRZEŻENIE**

*Istnieje niebezpieczeństwo wybuchu w przypadku zastosowania niewłaściwego typu baterii. Zużyte baterie należy w miarę możliwości utylizować zgodnie z odpowiednimi przepisami ochrony środowiska.* 

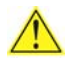

#### **PRECAUŢIE**

*Risc de explozie, dacă bateria este înlocuită cu un tip de baterie necorespunzător. Bateriile trebuie reciclate, dacă este posibil. Depozitarea bateriilor uzate trebuie să respecte reglementările locale privind protecţia mediului.* 

## **ВНИМАНИЕ**

*При использовании батареи несоответствующего типа существует риск ее взрыва. Батареи должны быть утилизированы по возможности. Утилизация батарей должна проводится по правилам, соответствующим местным требованиям.* 

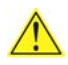

#### **UPOZORNENIE**

*Ak batériu vymeníte za nesprávny typ, hrozí nebezpečenstvo jej výbuchu. Batérie by sa mali podľa možnosti vždy recyklovať. Likvidácia použitých batérií sa musí vykonávať v súlade s miestnymi predpismi na ochranu životného prostredia.* 

## **POZOR**

*Zamenjava baterije z baterijo drugačnega tipa lahko povzroči eksplozijo. Če je mogoče, baterije reciklirajte. Rabljene baterije zavrzite v skladu z lokalnimi okoljevarstvenimi predpisi.* 

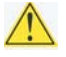

#### ∕ !∖ คำเตือน

ระวังการระเบิดที่เกิดจากเปลี่ยนแบตเตอรี่ผิดประเภท หากเป็นไปได้ ควรนำแบตเตอรี่ไปรีไซเคิล การ *ทิ้งแบตเตอรี่ใช้แล้วต้องเป็นไปตามกฎข้อบังคับด้านสิ่งแวดล้อมของท้องถิ่น*.

## **UYARI**

*Yanlış türde pil takıldığında patlama riski vardır. Piller mümkün olduğunda geri dönüştürülmelidir. Kullanılmış piller, yerel çevre yasalarına uygun olarak atılmalıdır.* 

## $\Delta$  ОСТОРОГА

*Використовуйте батареї правильного типу, інакше існуватиме ризик вибуху. Якщо можливо, використані батареї слід утилізувати. Утилізація використаних батарей має бути виконана згідно місцевих норм, що регулюють охорону довкілля.* 

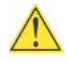

### **A** UPOZORNĚNÍ

V případě výměny baterie za nesprávný druh může dojít k výbuchu. Je-li to možné, baterie by měly být recyklovány. Baterie je třeba zlikvidovat v souladu s místními předpisy o životním prostředí.

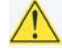

#### **ETTEVAATUST**

Kui patarei asendatakse uue ebasobivat tüüpi patareiga, võib tekkida plahvatusoht. Tühjad patareid tuleb võimaluse korral viia vastavasse kogumispunkti. Tühjade patareide äraviskamisel tuleb järgida kohalikke keskkonnakaitse alaseid reegleid.

#### **A** FIGYELMEZTETÉS

Ha az elemet nem a megfelelő típusúra cseréli, felrobbanhat. Az elemeket lehetőség szerint újra kell hasznosítani. A használt elemeket a helyi környezetvédelmi előírásoknak megfelelően kell kiselejtezni.

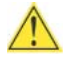

#### **AN** UZMANĪBU

Pastāv eksplozijas risks, ja baterijas tiek nomainītas ar nepareiza veida baterijām. Ja iespējams, baterijas vajadzētu nodot attiecīgos pieņemšanas punktos. Bateriju izmešanai atkritumos jānotiek saskaņā ar vietējiem vides aizsardzības noteikumiem.

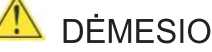

Naudojant netinkamo tipo baterijas įrenginys gali sprogti. Kai tik įmanoma, baterijas reikia naudoti pakartotinai. Panaudotas baterijas išmesti būtina pagal vietinius aplinkos apsaugos nuostatus.

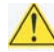

#### AN ATTENZJONI

Riskju ta' splużjoni jekk il-batterija tinbidel b'tip ta' batterija mhux korrett. Il-batteriji għandhom jiģu riċiklati fejn hu possibbli. Ir-rimi ta' batteriji użati għandu jsir skond ir-regolamenti ambjentali lokali.

#### **AN OSTRZEŻENIE**

Ryzyko wybuchu w przypadku wymiany na baterie niewłaściwego typu. W miarę możliwości baterie należy poddać recyklingowi. Zużytych baterii należy pozbywać się zgodnie z lokalnie obowiązującymi przepisami w zakresie ochrony środowiska.

## <span id="page-22-0"></span>**1.6 S-Video Output**

The D201GLY board supports S-Video output via 7 pin S-Video connector using SiS307DV supporting both 4 pin S-Video and Composite signal.

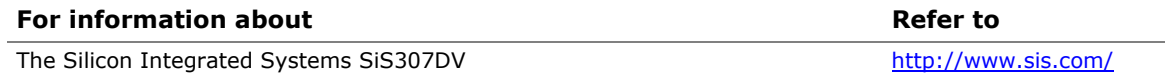

## **1.7 Legacy I/O Controller**

The Winbond W83672DHG-B Legacy I/O controller provides the following features:

- One serial port
- One parallel port with Extended Capabilities Port (ECP) and Enhanced Parallel Port (EPP) support
- Serial IRQ interface compatible with serialized IRQ support for PCI Conventional bus systems
- PS/2-style mouse and keyboard interfaces
- Intelligent power management, including a programmable wake-up event interface
- PCI Conventional bus power management support

The BIOS Setup program provides configuration options for the I/O controller.

## **1.7.1 Serial Port**

The serial port A connector is located on the back panel. The serial port supports data transfers at speeds up to 115.2 kbits/sec with BIOS support.

#### **For information about Refer to**

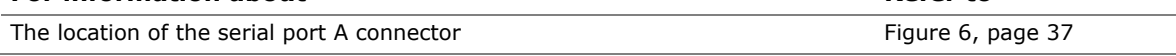

#### <span id="page-23-0"></span>**1.7.2 Parallel Port**

The 25-pin D-Sub parallel port connector is located on the back panel. Use the BIOS Setup program to set the parallel port mode.

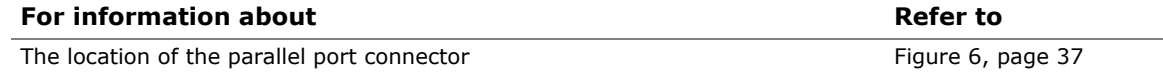

#### **1.7.3 Keyboard and Mouse Interface**

PS/2 keyboard and mouse connectors are located on the back panel.

#### ■> NOTE

*The keyboard is supported in the bottom PS/2 connector and the mouse is supported in the top PS/2 connector. Power to the computer should be turned off before a keyboard or mouse is connected or disconnected.* 

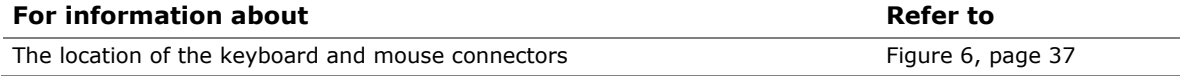

## **1.8 Audio Subsystem**

The audio subsystem consists of the following devices:

- SiS964L Southbridge
- ADI AD1888 audio codec

The audio subsystem includes these features:

- Signal-to-noise ratio ≥ 90 dB
- Supports wake events (driver dependent)
- Mic in pre-amp that supports dynamic, condenser, and electret microphones

The audio subsystem supports the following audio interfaces:

- Front panel audio header, including pins for:
	- $-$  Line out
	- ⎯ Mic in
- Back panel audio connectors:
	- $-$  Line in
	- $=$  Line out
	- ⎯ Mic in

#### **1.8.1 Audio Subsystem Software**

Audio software and drivers are available from Intel's World Wide Web site.

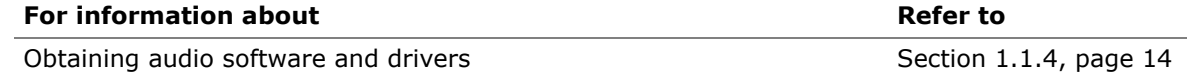

### <span id="page-24-0"></span>**1.8.2 Audio Connectors**

The board contains audio connectors on the back panel and an audio header on the component side of the board. The front panel audio header is a 2 x 5-pin header that provides mic in and line out signals for front panel audio connectors.

The audio subsystem connectors are shown in [Figure 3](#page-24-0).

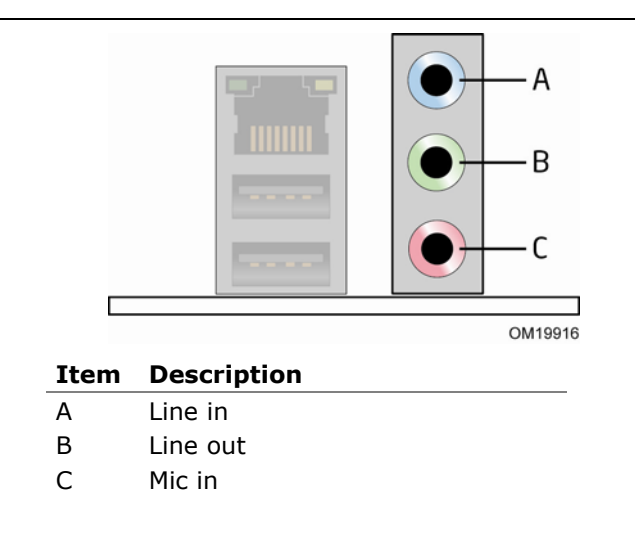

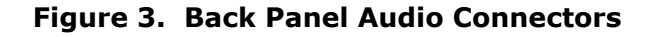

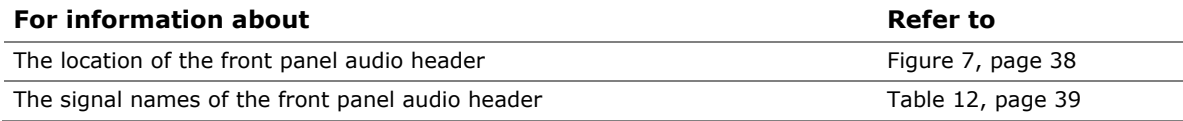

## <span id="page-25-0"></span>**1.9 LAN Subsystem**

The LAN subsystem consists of the following:

- Broadcom AC131KLMG LAN adapter device for 10/100 Mbits/sec Ethernet LAN connectivity
- RJ-45 LAN connector with integrated status LEDs
- Programmable transit threshold
- Configurable EEPROM that contains the MAC address

Two LEDs are built into the RJ-45 LAN connector (shown in [Figure 4](#page-25-0)).

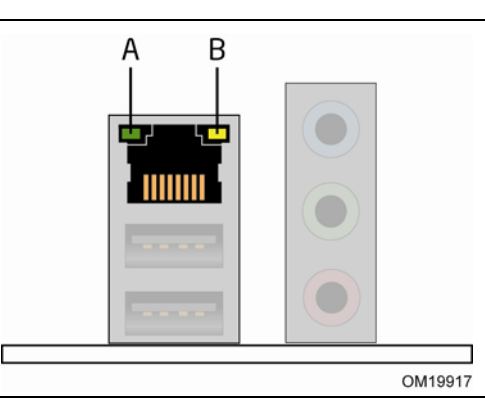

**Figure 4. LAN Connector LED Locations** 

[Table 5](#page-25-0) describes the LED states when the board is powered up and the 10/100 Mbits/sec LAN subsystem is operating.

**Table 5. LAN Connector LED States** 

| <b>LED State</b> | <b>Condition</b>                     |  |
|------------------|--------------------------------------|--|
| Off              | LAN link is not established.         |  |
| On               | LAN link is established.             |  |
| <b>Blinking</b>  | LAN activity is occurring.           |  |
| Off              | 10 Mbits/sec data rate is selected.  |  |
| On               | 100 Mbits/sec data rate is selected. |  |
|                  |                                      |  |

## **1.9.1 LAN Subsystem Software**

LAN software and drivers are available from Intel's World Wide Web site.

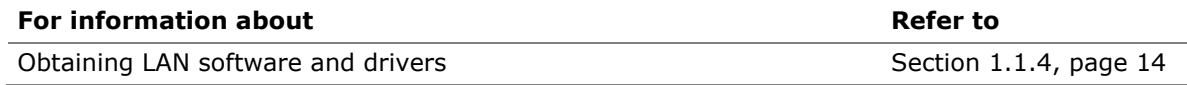

## <span id="page-26-0"></span>**1.10 Hardware Management Subsystem**

The hardware management features enable the board to be compatible with the Wired for Management (WfM) specification. The Winbond W83627DHG-B I/O controller is used to implement hardware monitoring and fan control. The features of this I/O controller include:

- Internal ambient temperature sensor
- Two remote thermal diode sensors for direct monitoring of processor temperature and ambient temperature sensing
- Power supply monitoring of four voltages  $(+5 \text{ V}, +\text{V}$  1P8 CORE, +VCCP, and +12 V) to detect levels above or below acceptable values
- Thermally monitored closed-loop fan control, for system fan, that can adjust the fan speed or switch the fans on or off as needed
- SMBus interface

#### **1.10.1 Fan Monitoring**

Fan monitoring can be implemented using Intel® Desktop Utilities, LANDesk\* software, or third-party software.

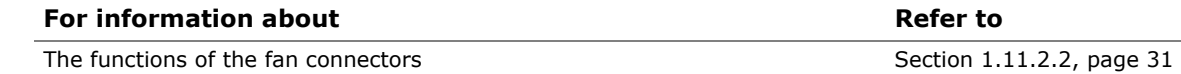

## **1.11 Power Management**

Power management is implemented at several levels, including:

- Software support through Advanced Configuration and Power Interface (ACPI)
- Hardware support:
	- Power connector
	- $-$  Fan connectors
	- ⎯ LAN wake capabilities
	- ⎯ Instantly Available PC technology
	- ⎯ Resume on Ring
	- $-$  Wake from USB
	- ⎯ Wake from PS/2 devices
	- ⎯ Power Management Event signal (PME#) wake-up support

## <span id="page-27-0"></span>**1.11.1 ACPI**

ACPI gives the operating system direct control over the power management and Plug and Play functions of a computer. The use of ACPI with this board requires an operating system that provides full ACPI support. ACPI features include:

- Plug and Play (including bus and device enumeration)
- Power management control of individual devices, add-in boards (some add-in boards may require an ACPI-aware driver), video displays, and hard disk drives
- Methods for achieving less than 15-watt system operation in the power-on/standby sleeping state
- A Soft-off feature that enables the operating system to power-off the computer
- Support for multiple wake-up events (see [Table 8](#page-29-0) on page [30](#page-29-0))
- Support for a front panel power and sleep mode switch

[Table 6](#page-27-0) lists the system states based on how long the power switch is pressed, depending on how ACPI is configured with an ACPI-aware operating system.

| If the system is in this<br>state   | and the power switch<br>is pressed for | the system enters this state.                    |
|-------------------------------------|----------------------------------------|--------------------------------------------------|
| Off<br>$(ACPI G2/G5 - Soft off)$    | Less than four seconds                 | Power-on<br>(ACPI G0 – working state)            |
| On.<br>(ACPI G0 - working state)    | Less than four seconds                 | Soft-off/Standby<br>(ACPI G1 - sleeping state)   |
| On.<br>(ACPI G0 – working state)    | More than four seconds                 | Fail safe power-off<br>$(ACPI G2/G5 - Soft off)$ |
| Sleep<br>(ACPI G1 - sleeping state) | Less than four seconds                 | Wake-up<br>(ACPI G0 – working state)             |
| Sleep<br>(ACPI G1 – sleeping state) | More than four seconds                 | Power-off<br>$(ACPI G2/G5 - Soft off)$           |

**Table 6. Effects of Pressing the Power Switch** 

#### <span id="page-28-0"></span>**1.11.1.1 System States and Power States**

Under ACPI, the operating system directs all system and device power state transitions. The operating system puts devices in and out of low-power states based on user preferences and knowledge of how devices are being used by applications. Devices that are not being used can be turned off. The operating system uses information from applications and user settings to put the system as a whole into a low-power state.

[Table 7](#page-28-0) lists the power states supported by the board along with the associated system power targets. See the ACPI specification for a complete description of the various system and power states.

| Global<br><b>States</b>                                                          | <b>Sleeping States</b>                                              | <b>Processor</b><br><b>States</b> | <b>Device States</b>                                                                               | <b>Targeted System</b><br>Power (Note 1)                       |
|----------------------------------------------------------------------------------|---------------------------------------------------------------------|-----------------------------------|----------------------------------------------------------------------------------------------------|----------------------------------------------------------------|
| G0 - working<br>state                                                            | $S0 - \text{working}$                                               | $CO - working$                    | D0 - working state.                                                                                | Full power $>$ 30 W                                            |
| $G1 - s$ leeping<br>state                                                        | $S1$ – Processor<br>stopped                                         | $C1 - stop$<br>grant              | $D1, D2, D3 -$ device<br>specification<br>specific.                                                | $5 W <$ power $< 52.5 W$                                       |
| $G1 - s$ leeping<br>state                                                        | S4 - Suspend to<br>disk. Context<br>saved to disk.                  | No power                          | $D3$ – no power<br>except for wake-up<br>logic.                                                    | Power $< 5 W$ (Note 2)                                         |
| G2/S5                                                                            | $S5 - Soft off.$<br>Context not saved.<br>Cold boot is<br>required. | No power                          | $D3$ – no power<br>except for wake-up<br>logic.                                                    | Power $< 5 W$ (Note 2)                                         |
| $G3 -$<br>mechanical off<br>AC power is<br>disconnected<br>from the<br>computer. | No power to the<br>system.                                          | No power                          | $D3$ – no power for<br>wake-up logic,<br>except when<br>provided by battery<br>or external source. | No power to the system.<br>Service can be<br>performed safely. |

**Table 7. Power States and Targeted System Power** 

Notes:

1. Total system power is dependent on the system configuration, including add-in boards and peripherals powered by the system chassis' power supply.

2. Dependent on the standby power consumption of wake-up devices used in the system.

#### <span id="page-29-0"></span>**1.11.1.2 Wake-up Devices and Events**

[Table 8](#page-29-0) lists the devices or specific events that can wake the computer from specific states.

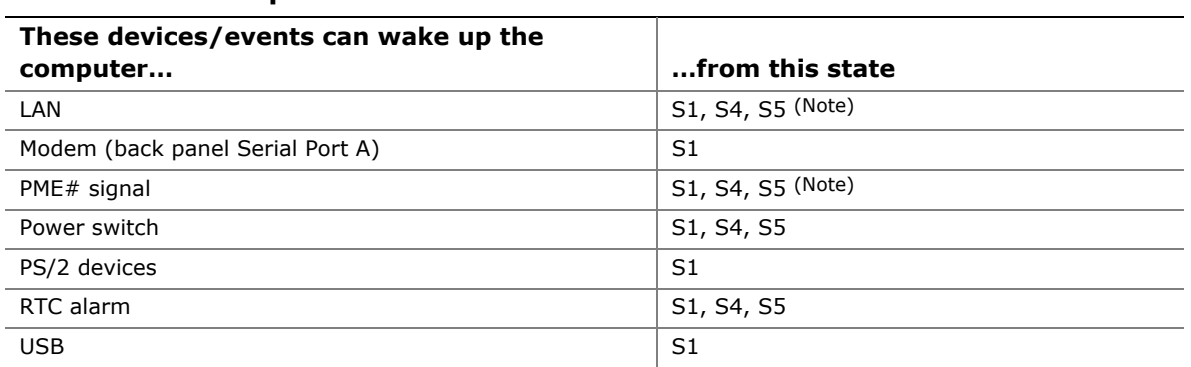

#### **Table 8. Wake-up Devices and Events**

Note: For LAN and PME# signal, S5 is disabled by default in the BIOS Setup program. Setting this option to Power On will enable a wake-up event from LAN in the S5 state.

#### ■> NOTE

*The use of these wake-up events from an ACPI state requires an operating system that provides full ACPI support. In addition, software, drivers, and peripherals must fully support ACPI wake events.* 

### **1.11.2 Hardware Support**

## $\hat{\mathbb{A}}$  **CAUTION**

*Ensure that the power supply provides adequate +5 V standby current if LAN wake capabilities and Instantly Available PC technology features are used. Failure to do so can damage the power supply. The total amount of standby current required depends on the wake devices supported and manufacturing options.* 

The board provides several power management hardware features, including:

- Power connector
- Fan headers
- LAN wake capabilities
- Instantly Available PC technology
- Resume on Ring
- Wake from USB
- Wake from PS/2 keyboard
- PME# signal wake-up support
- WAKE# signal wake-up support

LAN wake capabilities and Instantly Available PC technology require power from the +5 V standby line.

<span id="page-30-0"></span>Resume on Ring enables telephony devices to access the computer when it is in a power-managed state. The method used depends on the type of telephony device (external or internal).

#### ■ **NOTE**

*The use of Resume on Ring and Wake from USB technologies from an ACPI state requires an operating system that provides full ACPI support.* 

#### **1.11.2.1 Power Connector**

ATX12V-compliant power supplies can turn off the system power through system control. When an ACPI-enabled system receives the correct command, the power supply removes all non-standby voltages.

When resuming from an AC power failure, the computer returns to the power state it was in before power was interrupted (on or off). The computer's response can be set using the Last Power State feature in the BIOS Setup program's Boot menu.

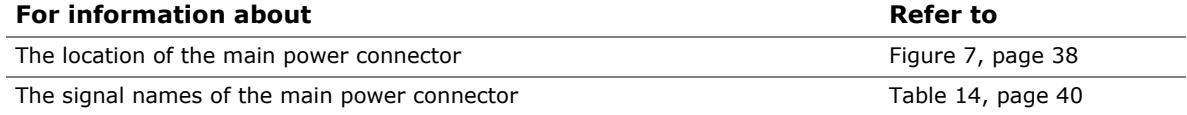

#### **1.11.2.2 Fan Headers**

The function/operation of the fan headers is as follows:

- The fans are on when the board is in the S0 or S1 state.
- The fans are off when the board is off or in the S4 or S5 state.
- System fan header is wired to a fan tachometer input of the Winbond W83627DHG-B I/O controller.
- All fan headers have a +12 V DC connection.

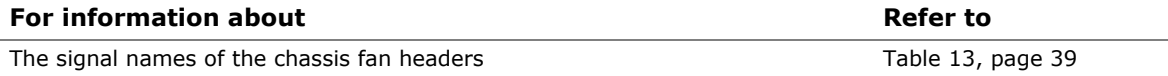

#### **1.11.2.3 LAN Wake Capabilities**

## $\hat{A}$  **CAUTION**

*For LAN wake capabilities, the +5 V standby line for the power supply must be capable of providing adequate +5 V standby current. Failure to provide adequate standby current when implementing LAN wake capabilities can damage the power supply.* 

LAN wake capabilities enable remote wake-up of the computer through a network. The LAN network adapter monitors network traffic at the Media Independent Interface. Upon detecting a Magic Packet\* frame, the LAN subsystem asserts a wake-up signal that powers up the computer. Depending on the LAN implementation, the board supports LAN wake capabilities with ACPI in the following ways:

- The PCI Conventional bus PME# signal for PCI 2.2 compliant LAN designs
- The onboard LAN subsystem

#### **1.11.2.4 Resume on Ring**

The operation of Resume on Ring can be summarized as follows:

- Resumes operation from ACPI S1 states
- Detects incoming call similarly for external and internal modems
- Requires modem interrupt be unmasked for correct operation

#### **1.11.2.5 Wake from USB**

USB bus activity wakes the computer from ACPI S1 states.

#### **NOTE**

*Wake from USB requires the use of a USB peripheral that supports Wake from USB.* 

#### **1.11.2.6 Wake from PS/2 Devices**

PS/2 device activity wakes the computer from an ACPI S1 state.

#### **1.11.2.7 PME# Signal Wake-up Support**

When the PME# signal on the PCI Conventional bus is asserted, the computer wakes from an ACPI S1, S4, or S5 state (with Wake on PME enabled in BIOS).

#### <span id="page-32-0"></span>**1.11.2.8 +5 V Standby Power Indicator LED**

The +5 V standby power indicator LED shows that power is still present even when the computer appears to be off. [Figure 5](#page-32-0) shows the location of the standby power indicator LED.

## $\hat{A}$  **CAUTION**

*If AC power has been switched off and the standby power indicator is still lit, disconnect the power cord before installing or removing any devices connected to the board. Failure to do so could damage the board and any attached devices.* 

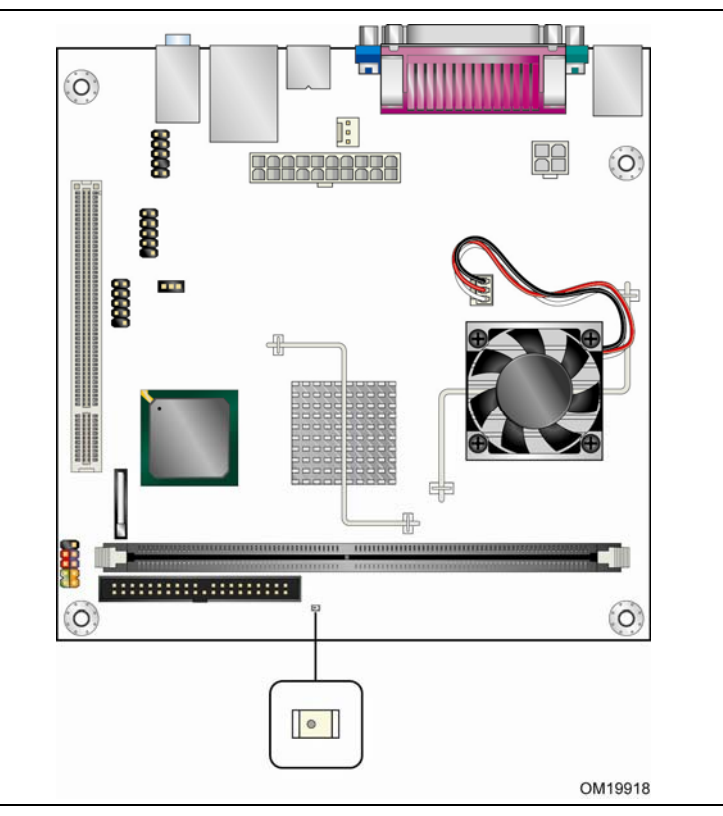

**Figure 5. Location of the Standby Power Indicator LED** 

**Intel Desktop Board D201GLY Technical Product Specification** 

## <span id="page-34-0"></span>**What This Chapter Contains**

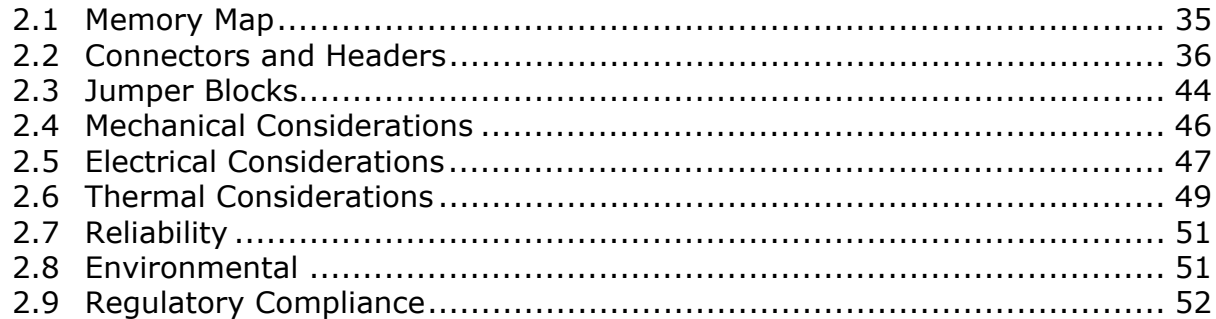

## **2.1 Memory Map**

[Table 9](#page-34-0) lists the system memory map.

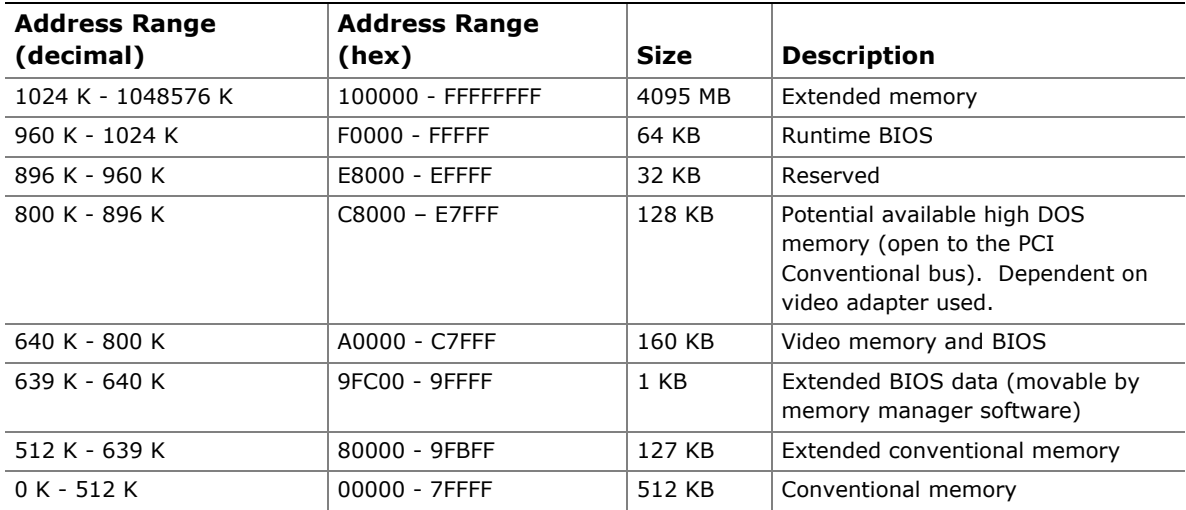

#### **Table 9. System Memory Map**

## <span id="page-35-0"></span>**2.2 Connectors and Headers**

## $\hat{A}$  **CAUTION**

*Only the following connectors/headers have overcurrent protection: back panel USB, front panel USB, and PS/2.* 

*The other internal connectors/headers are not overcurrent protected and should connect only to devices inside the computer's chassis, such as fans and internal peripherals. Do not use these connectors/headers to power devices external to the computer's chassis. A fault in the load presented by the external devices could cause damage to the computer, the power cable, and the external devices themselves.* 

This section describes the board's connectors and headers. The connectors and headers can be divided into these groups:

- Back panel I/O connectors (see page [37\)](#page-36-0)
- Component-side I/O connectors and headers (see page [38](#page-43-0))
### <span id="page-36-0"></span>**2.2.1 Back Panel Connectors**

[Figure 6](#page-36-0) shows the location of the back panel connectors. The back panel connectors are color-coded. The figure legend ([Table 10\)](#page-36-0) lists the colors used (when applicable).

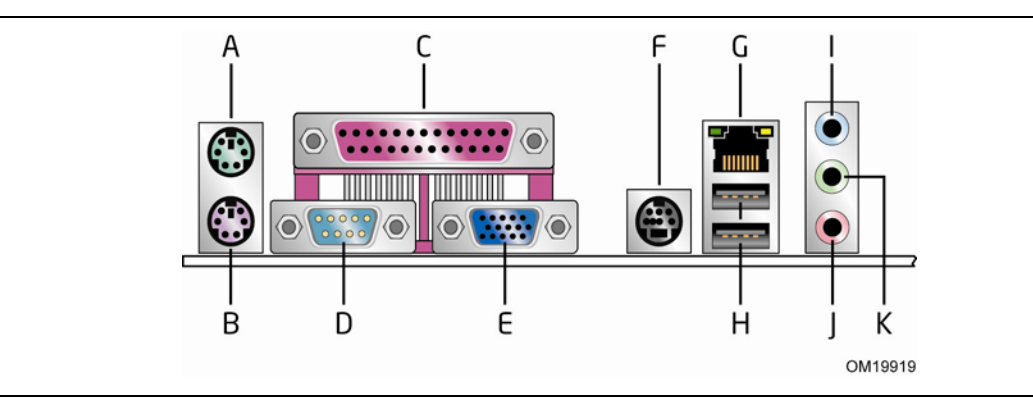

**Figure 6. Back Panel Connectors** 

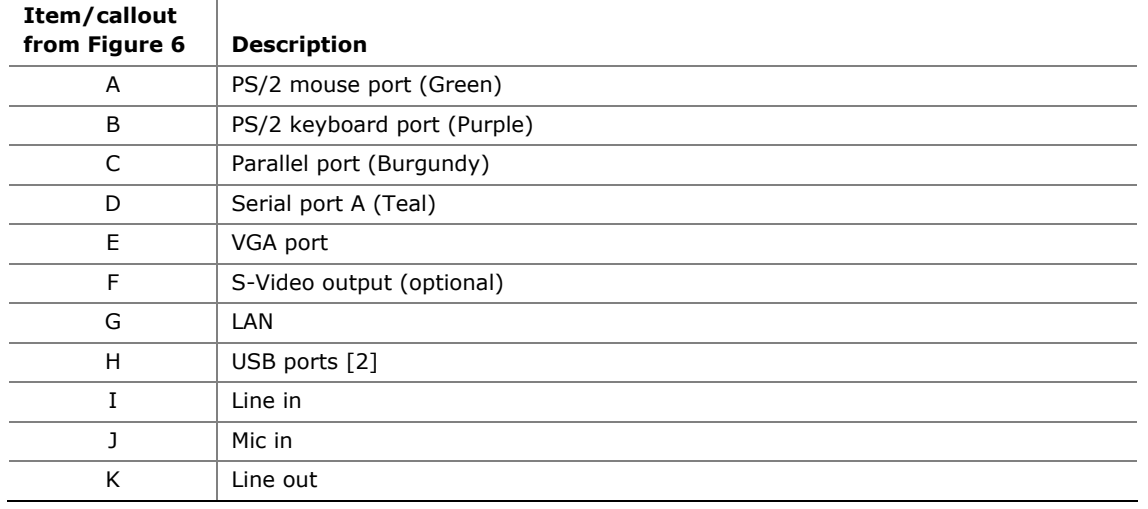

#### **Table 10. Back Panel Connectors Shown in [Figure 6](#page-36-0)**

#### $\equiv$  **NOTE**

*The back panel audio line out connector is designed to power headphones or amplified speakers only. Poor audio quality occurs if passive (non-amplified) speakers are connected to this output.* 

### <span id="page-37-0"></span>**2.2.2 Component-side Connectors and Headers**

[Figure 7](#page-37-0) shows the locations of the component-side connectors and headers.

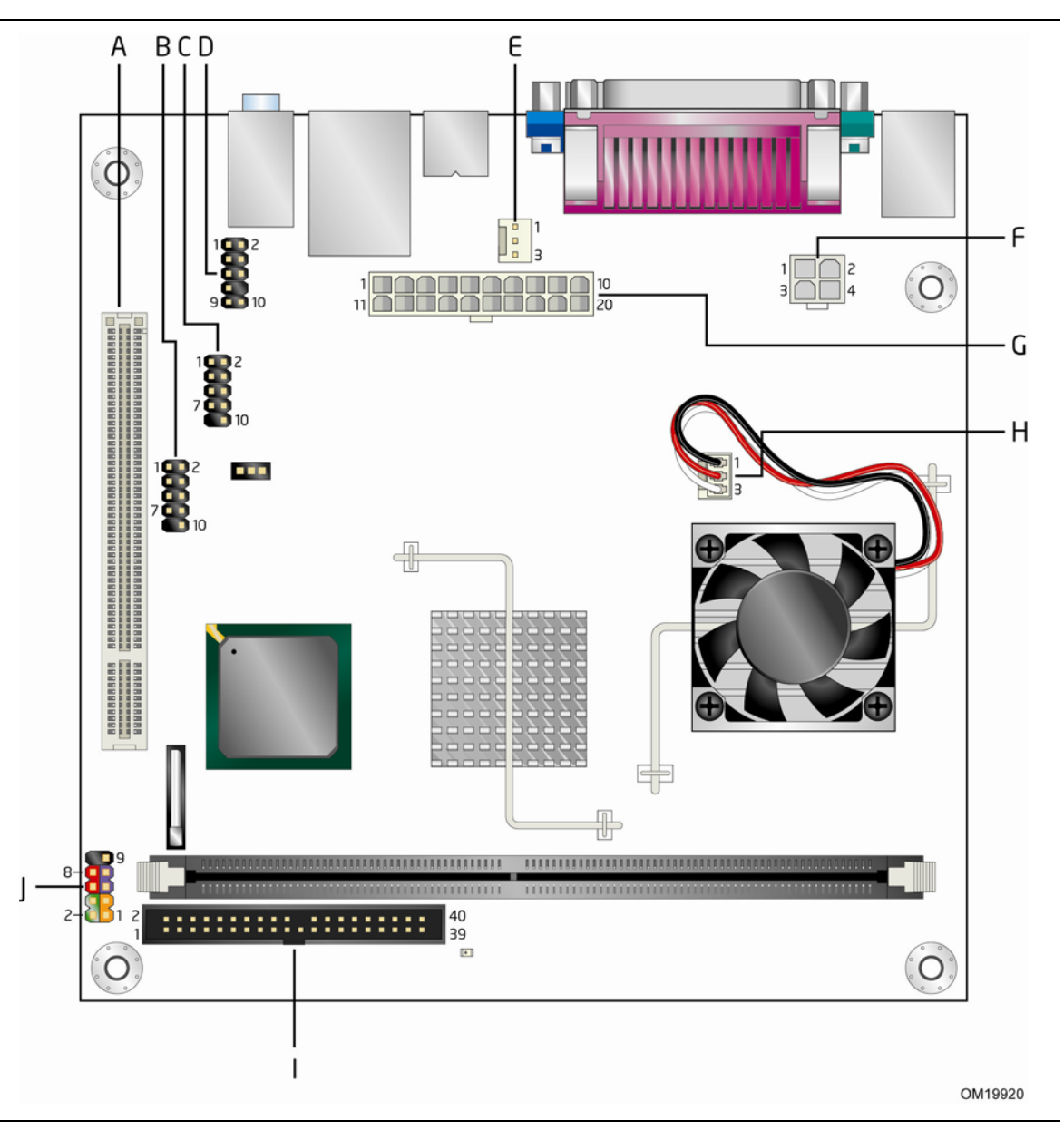

**Figure 7. Component-side Connectors and Headers** 

[Table 11](#page-38-0) lists the component-side connectors and headers identified in [Figure 7](#page-37-0).

| Item/callout<br>from Figure 7 | <b>Description</b>                         |
|-------------------------------|--------------------------------------------|
| A                             | PCI Conventional bus add-in card connector |
| B                             | Front panel USB header                     |
| C                             | Front panel USB header                     |
| D                             | Front panel audio header                   |
| Е                             | Chassis fan header                         |
| F                             | +12V power connector (ATX12V)              |
| G                             | Main power connector                       |
| н                             | Processor fan header                       |
|                               | Parallel ATA IDE connector                 |
|                               | Front panel header                         |

<span id="page-38-0"></span>**Table 11. Component-side Connectors and Headers Shown in [Figure 7](#page-37-0)** 

**Table 12. Front Panel Audio Header** 

| Pin | <b>Signal Name</b> | Pin | <b>Signal Name</b> |
|-----|--------------------|-----|--------------------|
|     | MIC                | 2   | Ground             |
| 3   | MIC BIAS           | 4   | Ground             |
| 5   | FP OUT R           | 6   | FP RETURN R        |
|     | $+5V$              | 8   | Key                |
| 9   | FP OUT L           | 10  | FP RETURN L        |

### # **INTEGRATOR'S NOTE**

The front panel audio connector is alternately used as a jumper block for routing audio signals. Refer to Section [2.3](#page-43-0) on page [44](#page-43-0) for more information*.* 

#### **Table 13. Chassis Fan Connector**

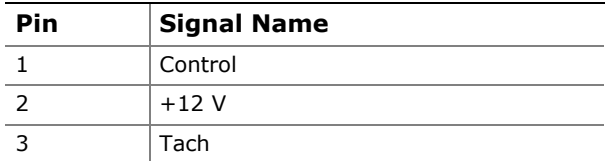

#### **2.2.2.1 Power Supply Connectors**

The board has the following power supply connectors:

- **Main power** a 2 x 10 connector. The board supports the use of ATX12V power supplies with  $2 \times 10$  or  $2 \times 12$  main power cables.
- **ATX12V power** a 2 x 2 connector. This connector provides power directly to the processor voltage regulator and must always be used. Failure to do so will prevent the board from booting.

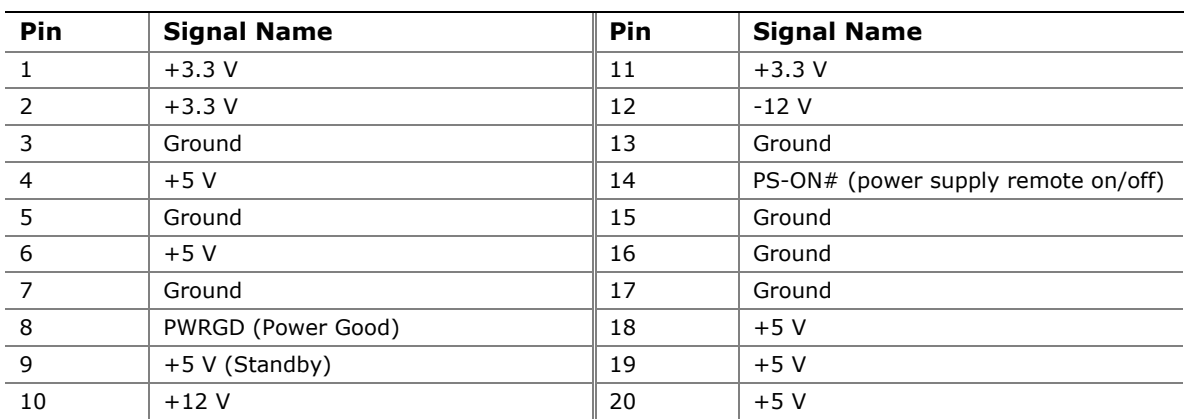

#### **Table 14. Main Power Connector**

#### **Table 15. ATX12V Power Connector**

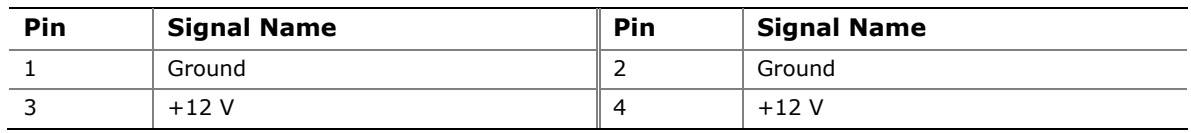

#### **2.2.2.2 Add-in Card Connectors**

The board has one PCI Conventional (rev 2.3 compliant) bus add-in card connector. PCI Conventional bus add-in cards with SMBus support can access sensor data and other information residing on the board.

Note the following considerations for the PCI Conventional bus connector:

- The PCI Conventional bus connector is bus master capable.
- SMBus signals are routed to the PCI Conventional bus connector. This enables PCI Conventional bus add-in boards with SMBus support to access sensor data on the board. The specific SMBus signals are as follows:
	- ⎯ The SMBus clock line is connected to pin A40.
	- $-$  The SMBus data line is connected to pin A41.

### <span id="page-40-0"></span>**2.2.2.3 Front Panel Header**

This section describes the functions of the front panel header. [Table 16](#page-40-0) lists the signal names of the front panel header. [Figure 8](#page-40-0) is a connection diagram for the front panel header.

| Pin                           | <b>Signal</b>                  | In/Out   | <b>Description</b>                 |         | <b>Signal</b>          | In/Out | <b>Description</b>        |  |
|-------------------------------|--------------------------------|----------|------------------------------------|---------|------------------------|--------|---------------------------|--|
|                               | <b>Hard Drive Activity LED</b> |          |                                    |         | <b>Power LED</b>       |        |                           |  |
|                               |                                | [Orange] |                                    | [Green] |                        |        |                           |  |
| 1                             | HD PWR                         | Out      | Hard disk LED<br>pull-up to $+5$ V | 2       | HDR BLNK<br>GRN        | Out    | Front panel green<br>LED  |  |
| 3                             | HAD#                           | Out      | Hard disk active<br>LED            | 4       | HDR BLNK<br><b>YEL</b> | Out    | Front panel yellow<br>LED |  |
| <b>Reset Switch</b><br>[Blue] |                                |          | On/Off Switch<br>[Red]             |         |                        |        |                           |  |
| 5                             | Ground                         |          | Ground                             | 6       | FPBUT_IN               | In     | Power switch              |  |
| 7                             | FP RESET#                      | In       | Reset switch                       | 8       | Ground                 |        | Ground                    |  |
| Power                         |                                |          | <b>Not Connected</b>               |         |                        |        |                           |  |
| 9                             | $+5V$                          |          | Power                              | 10      | N/C                    |        | Not connected             |  |

**Table 16. Front Panel Header** 

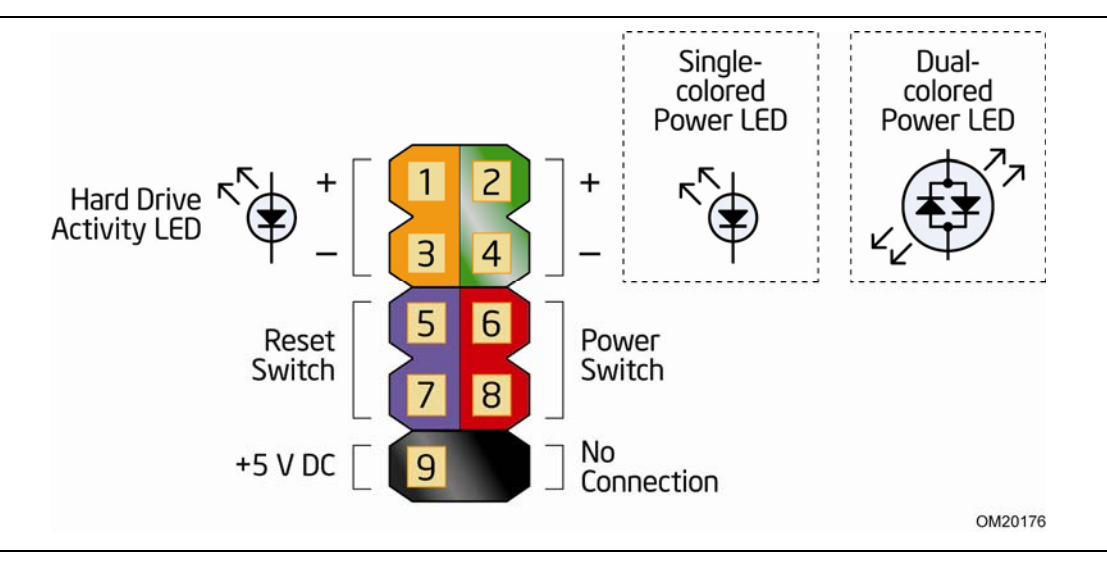

**Figure 8. Connection Diagram for Front Panel Header** 

#### <span id="page-41-0"></span>**2.2.2.3.1 Hard Drive Activity LED Header [Orange]**

Pins 1 and 3 [Orange] can be connected to an LED to provide a visual indicator that data is being read from or written to a hard drive. Proper LED function requires an IDE hard drive connected to an onboard IDE connector.

#### **2.2.2.3.2 Reset Switch Header [Blue]**

Pins 5 and 7 [Blue] can be connected to a momentary single pole, single throw (SPST) type switch that is normally open. When the switch is closed, the board resets and runs the POST.

#### **2.2.2.3.3 Power/Sleep LED Header [Green]**

Pins 2 and 4 [Green] can be connected to a one- or two-color LED. [Table 17](#page-41-0) shows the possible states for a one-color LED. [Table 18](#page-41-0) shows the possible states for a twocolor LED.

#### **Table 17. States for a One-Color Power LED**

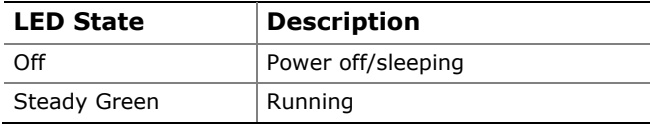

#### **Table 18. States for a Two-Color Power LED**

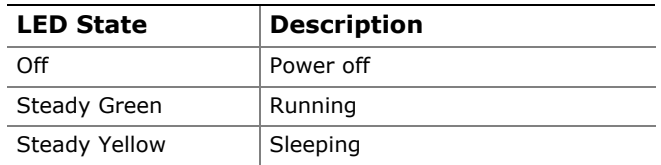

### $\Rightarrow$  **NOTE**

*The colors listed in [Table 17](#page-41-0) and [Table 18](#page-41-0) are suggested colors only. Actual LED colors are product- or customer-specific.* 

#### **2.2.2.3.4 Power Switch Header [Red]**

Pins 6 and 8 [Red] can be connected to a front panel momentary-contact power switch. The switch must pull the SW  $ON#$  pin to ground for at least 50 ms to signal the power supply to switch on or off. (The time requirement is due to internal debounce circuitry on the board.) At least two seconds must pass before the power supply will recognize another on/off signal.

### <span id="page-42-0"></span>**2.2.3 Front Panel USB Headers**

[Figure 9](#page-42-0) is a connection diagram for the front panel USB headers.

# **X** INTEGRATOR'S NOTES<br>**1** The +5 V DC nower on the

- *The +5 V DC power on the USB connector is fused.*
- *Pins 1, 3, 5, and 7 comprise one USB port.*
- *Pins 2, 4, 6, and 8 comprise one USB port.*
- *Use only a front panel USB connector that conforms to the USB 2.0 specification for high-speed USB devices.*

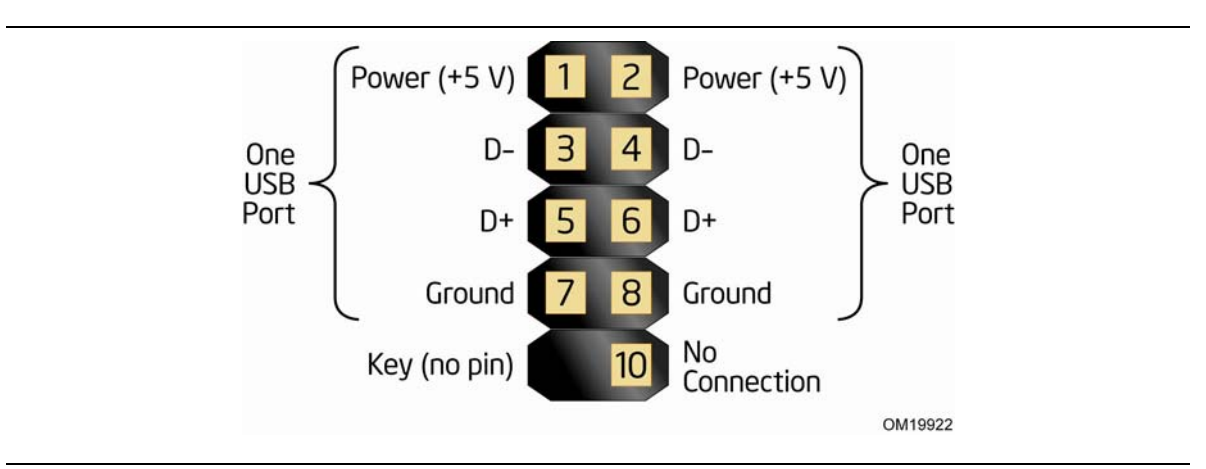

**Figure 9. Connection Diagram for Front Panel USB Headers** 

# <span id="page-43-0"></span>**2.3 Jumper Blocks**

# $\hat{A}$  **CAUTION**

*Do not move any jumpers with the power on. Always turn off the power and unplug the power cord from the computer before changing a jumper setting. Otherwise, the Desktop Board could be damaged.* 

[Figure 10](#page-43-0) shows the location of the jumper blocks.

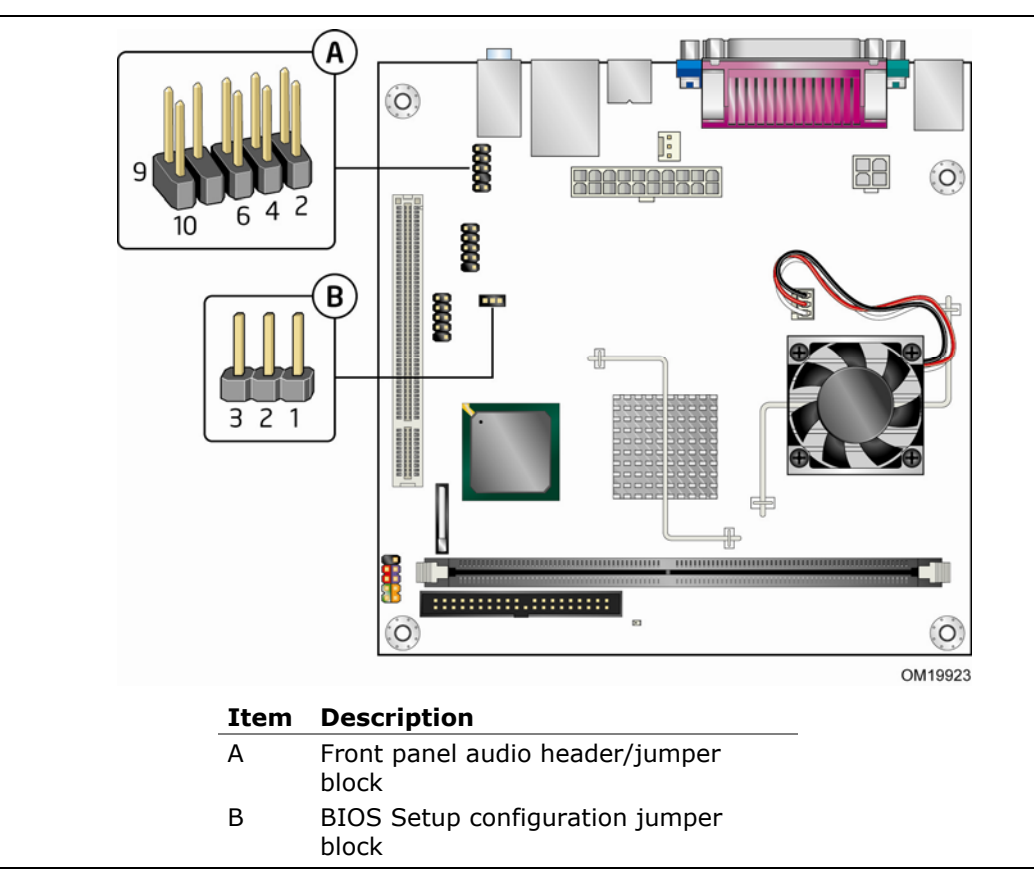

**Figure 10. Location of the Jumper Blocks** 

### **2.3.1 Front Panel Audio Header/Jumper Block**

This connector has two functions:

- With jumpers installed, the audio line out and mic in signals are routed to the back panel audio connectors.
- With jumpers removed, the connector provides audio line out and mic in signals for front panel audio headers.

[Table 19](#page-44-0) describes the two configurations of this header/jumper block.

# <span id="page-44-0"></span> $\hat{A}$  **CAUTION**

*Do not place jumpers on this block in any configuration other than the one described in [Table 19](#page-44-0). Other jumper configurations are not supported and could damage the Desktop Board.* 

| <b>Jumper Setting</b> |                         | Configuration                                                                                                    |
|-----------------------|-------------------------|----------------------------------------------------------------------------------------------------|
|                       | 5 and 6<br>9 and 10     | Audio line out and mic in signals are routed to the back panel audio<br>connectors. The back panel audio connectors are shown in Figure 6 on<br>page 37. |
|                       | No jumpers<br>installed | Table 12 on page 39 lists the names of the signals available on this<br>connector when no jumpers are installed.                                         |

**Table 19. Front Panel Audio Header/Jumper Block** 

# # **INTEGRATOR'S NOTE**

*When the jumpers are removed and this connector is used for front panel audio, the back panel audio line out and mic in connectors are disabled.* 

# **2.3.2 BIOS Setup Configuration Jumper Block**

This 3-pin jumper block determines the BIOS Setup program's mode. [Table 20](#page-44-0) describes the jumper settings for the three modes: normal, configure, and recovery. When the jumper is set to configuration mode and the computer is powered-up, the BIOS compares the processor version and the microcode version in the BIOS and reports if the two match.

| <b>Function/Mode</b> | <b>Jumper Setting</b> |       | Configuration                                                                            |  |  |
|----------------------|-----------------------|-------|------------------------------------------------------------------------------------------|--|--|
| Normal               | $1 - 2$               | 321   | The BIOS uses current configuration information and<br>passwords for booting.            |  |  |
| Configure            | $2 - 3$               | 3 2 1 | After the POST runs, Setup runs automatically. The<br>maintenance menu is displayed.     |  |  |
| Recovery             | None                  | 3 2 1 | The BIOS attempts to recover the BIOS configuration. A<br>recovery diskette is required. |  |  |

**Table 20. BIOS Setup Configuration Jumper Settings** 

# <span id="page-45-0"></span>**2.4 Mechanical Considerations**

### **2.4.1 Form Factor**

The board is designed to fit into a microATX-form-factor chassis. [Figure 11](#page-45-0) illustrates the mechanical form factor of the board. Dimensions are given in inches [millimeters]. The outer dimensions are 6.75 inches by 6.75 inches [171.45 millimeters by 171.45 millimeters]. Location of the I/O connectors and mounting holes are in compliance with the micro-ATX specification.

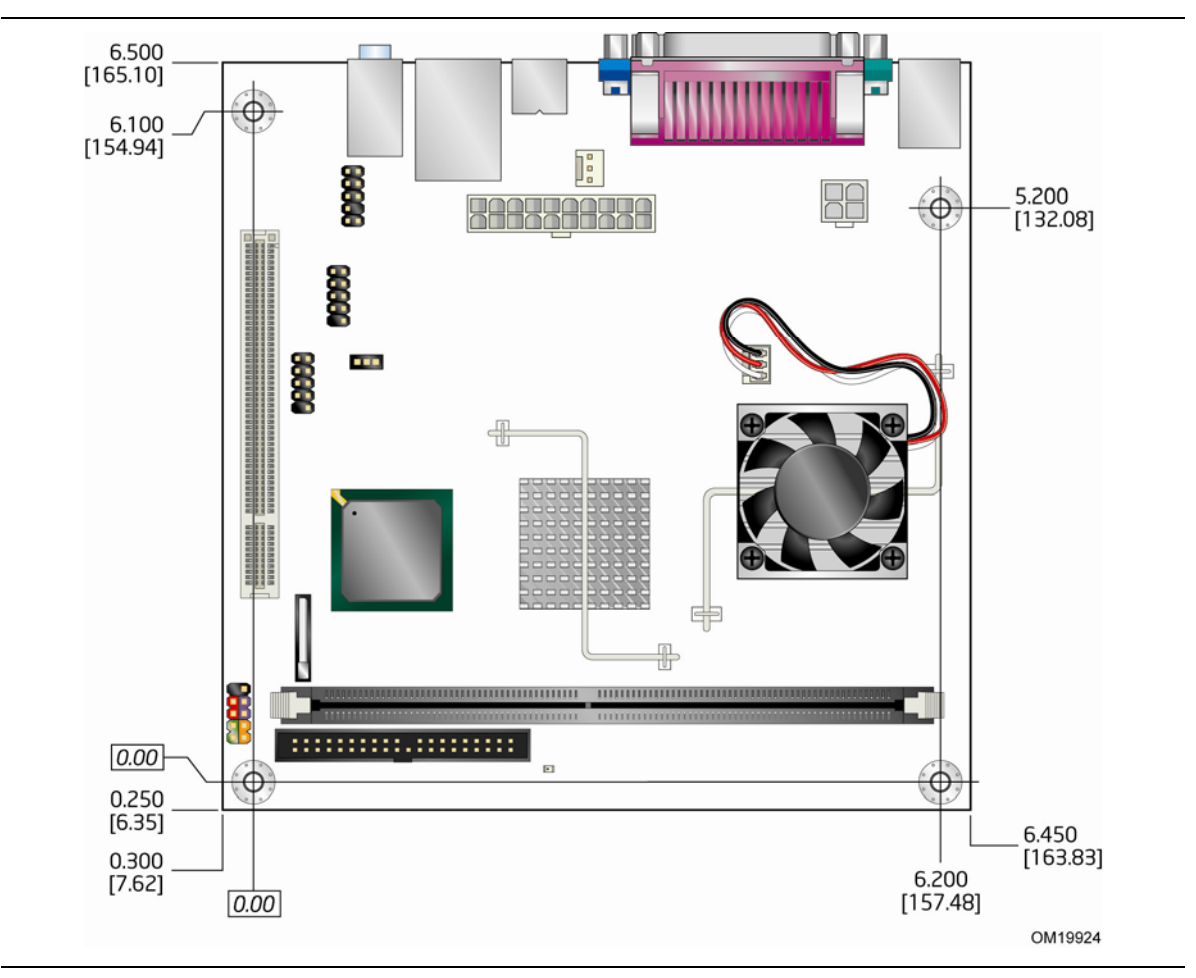

**Figure 11. Board Dimensions** 

# <span id="page-46-0"></span>**2.5 Electrical Considerations**

### **2.5.1 DC Loading**

[Table 21](#page-46-0) lists the DC loading characteristics of the board. This data is based on a DC analysis of all active components within the board that impact its power delivery subsystems. The analysis does not include PCI add-in cards. Minimum values assume a light load placed on the board that is similar to an environment with no applications running and no USB current draw. Maximum values assume a load placed on the board that is similar to a heavy gaming environment with a 500 mA current draw per USB port. These calculations are not based on specific processor values or memory configurations but are based on the minimum and maximum current draw possible from the board's power delivery subsystems to the processor, memory, and USB ports.

Use the datasheets for add-in cards, such as PCI, to determine the overall system power requirements. The selection of a power supply at the system level is dependent on the system's usage model and not necessarily tied to a particular processor speed.

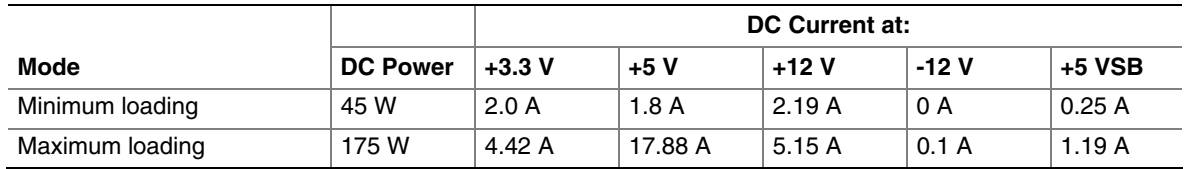

#### **Table 21. DC Loading Characteristics**

### **2.5.2 Add-in Board Considerations**

The board is designed to provide 2 A (average) of +5 V current for one add-in board.

### <span id="page-47-0"></span>**2.5.3 Fan Header Current Capability**

# $\hat{\mathbb{A}}$  **CAUTION**

*The processor fan must be connected to the processor fan header, not to a chassis fan header. Connecting the processor fan to a chassis fan header may result in onboard component damage that will halt fan operation.* 

[Table 22](#page-47-0) lists the current capability of the fan headers.

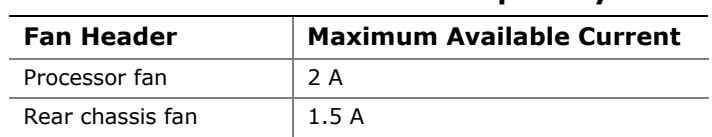

#### **Table 22. Fan Header Current Capability**

### **2.5.4 Power Supply Considerations**

# $\hat{\mathbb{A}}$  **CAUTION**

*The +5 V standby line for the power supply must be capable of providing adequate +5 V standby current. Failure to do so can damage the power supply. The total amount of standby current required depends on the wake devices supported and manufacturing options.* 

System integrators should refer to the power usage values listed in [Table 21](#page-46-0) when selecting a power supply for use with the board.

Additional power required will depend on configurations chosen by the integrator.

The power supply must comply with the following recommendations found in the indicated sections of the ATX form factor specification.

- The potential relation between 3.3 VDC and +5 VDC power rails
- The current capability of the +5 VSB line
- All timing parameters
- All voltage tolerances

# **2.6 Thermal Considerations**

# $\hat{A}$  **CAUTION**

*Failure to ensure appropriate airflow may result in reduced performance of both the processor and/or voltage regulator or, in some instances, damage to the board. For a list of chassis that have been tested with Intel desktop boards please refer to the following website:* 

<http://developer.intel.com/design/motherbd/cooling.htm>

*All responsibility for determining the adequacy of any thermal or system design remains solely with the reader. Intel makes no warranties or representations that merely following the instructions presented in this document will result in a system with adequate thermal performance.*

# $\hat{A}$  **CAUTION**

*Ensure that the ambient temperature does not exceed the board's maximum operating temperature. Failure to do so could cause components to exceed their maximum case temperature and malfunction. For information about the maximum operating temperature, see the environmental specifications in Section [2.8](#page-50-0).* 

# $\hat{A}$  **CAUTION**

*Ensure that proper airflow is maintained in the processor voltage regulator circuit. Failure to do so may result in damage to the voltage regulator circuit. The processor*  voltage regulator area (item A in [Figure 12](#page-49-0)) can reach a temperature of up to 85 °C in *an open chassis.* 

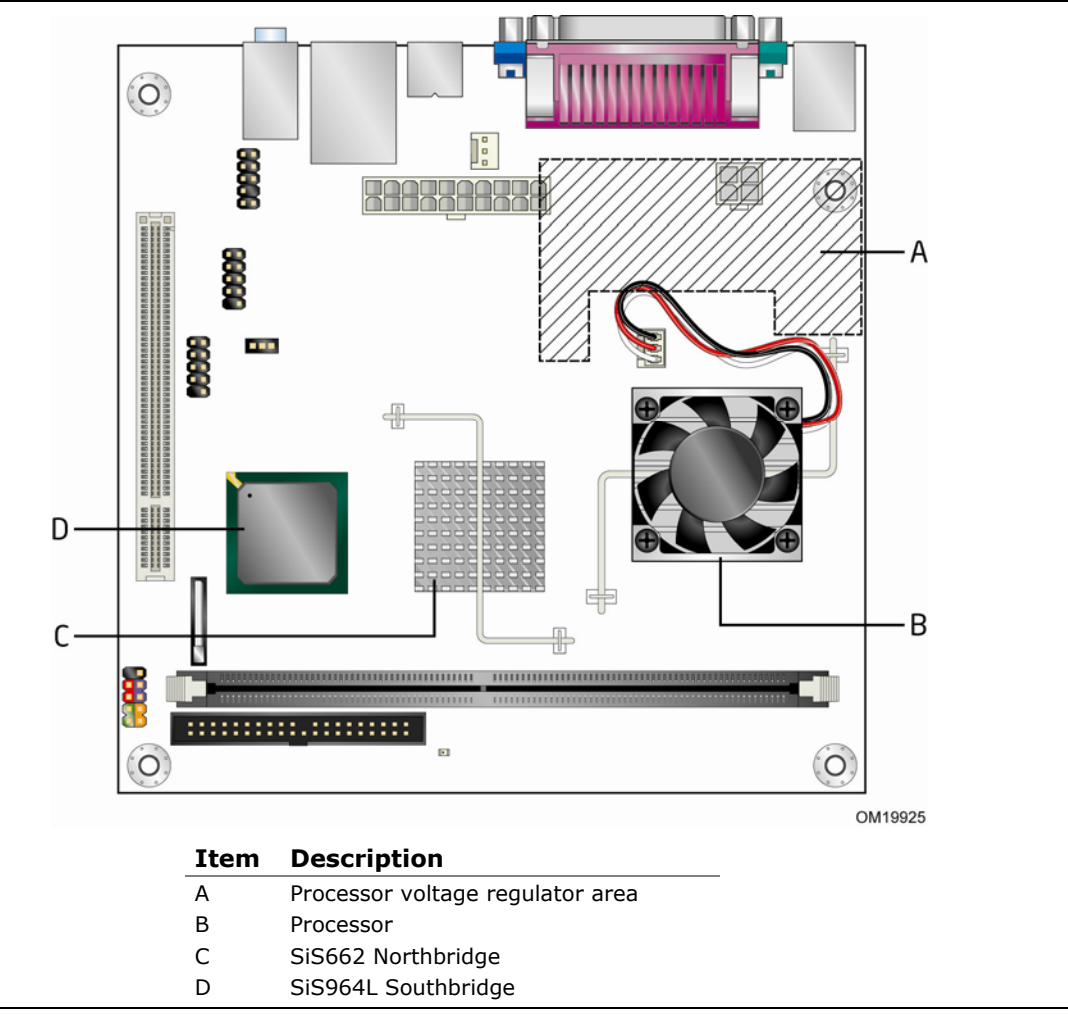

<span id="page-49-0"></span>*[Figure 12](#page-49-0) shows the locations of the localized high temperature zones.* 

**Figure 12. Localized High Temperature Zones** 

The operating temperature, current load, or operating frequency could affect case temperatures. Maximum case temperatures are important when considering proper airflow to cool the board. For processor case temperature, see processor datasheets and processor specification updates for supported processors. For chipset thermal information, refer to the following website:

[http:\www.sis.com](http://www.sis.com/)

# <span id="page-50-0"></span>**2.7 Reliability**

The Mean Time Between Failures (MTBF) prediction is calculated using component and subassembly random failure rates. The calculation is based on the Bellcore Reliability Prediction Procedure, TR-NWT-000332, Issue 4, September 1991. The MTBF prediction is used to estimate repair rates and spare parts requirements.

The MTBF data is calculated from predicted data at 55 ºC. [Table 23](#page-50-0) shows the MTBF value for each of the D201GLY board's manufacturing options:

| <b>Product Code</b> | <b>MTBF Value</b> |  |  |
|---------------------|-------------------|--|--|
| LAD201GLYT          | 327175.8832 hours |  |  |
| LAD201GLY           | 327175.8832 hours |  |  |
| BOX/BLKD201GLYL     | 339835.5196 hours |  |  |
| LAD201GLYT1         | 327175.8832 hours |  |  |
| LAD201GLYL1         | 327175.8832 hours |  |  |
| BOX/BLKD201GLYL1    | 339835.5196 hours |  |  |

**Table 23. MTBF Values** 

# **2.8 Environmental**

[Table 24](#page-50-0) lists the environmental specifications for the board.

| <b>Parameter</b>   | <b>Specification</b>                                                               |                    |                                            |  |  |
|--------------------|------------------------------------------------------------------------------------|--------------------|--------------------------------------------|--|--|
| <b>Temperature</b> |                                                                                    |                    |                                            |  |  |
| Non-Operating      | $-40$ °C to $+70$ °C                                                               |                    |                                            |  |  |
| Operating          | 0 °C to +55 °C                                                                     |                    |                                            |  |  |
| <b>Shock</b>       |                                                                                    |                    |                                            |  |  |
| Unpackaged         | 50 g trapezoidal waveform                                                          |                    |                                            |  |  |
|                    | Velocity change of 170 inches/second                                               |                    |                                            |  |  |
| Packaged           | Half sine 2 millisecond                                                            |                    |                                            |  |  |
|                    | Product Weight (pounds)                                                            | Free Fall (inches) | Velocity Change (inches/sec <sup>2</sup> ) |  |  |
|                    | 20                                                                                 | 36                 | 167                                        |  |  |
|                    | $21 - 40$                                                                          | 30                 | 152                                        |  |  |
|                    | $41 - 80$                                                                          | 24                 | 136                                        |  |  |
|                    | 81-100                                                                             | 18                 | 118                                        |  |  |
| <b>Vibration</b>   |                                                                                    |                    |                                            |  |  |
| Unpackaged         | 5 Hz to 20 Hz: 0.01 g <sup>2</sup> Hz sloping up to 0.02 g <sup>2</sup> Hz         |                    |                                            |  |  |
|                    | 20 Hz to 500 Hz: 0.02 g <sup>2</sup> Hz (flat)                                     |                    |                                            |  |  |
| Packaged           | 5 Hz to 40 Hz: 0.015 g <sup>2</sup> Hz (flat)                                      |                    |                                            |  |  |
|                    | 40 Hz to 500 Hz: 0.015 g <sup>2</sup> Hz sloping down to 0.00015 g <sup>2</sup> Hz |                    |                                            |  |  |

**Table 24. Environmental Specifications** 

# <span id="page-51-0"></span>**2.9 Regulatory Compliance**

This section contains the following regulatory compliance information for Desktop Board D201GLY:

- Safety standards
- European Union Declaration of Conformity statement
- Product Ecology statements
- Electromagnetic Compatibility (EMC) standards
- Product certification markings

### **2.9.1 Safety Standards**

Desktop Board D201GLY complies with the safety standards stated in [Table 25](#page-51-0) when correctly installed in a compatible host system.

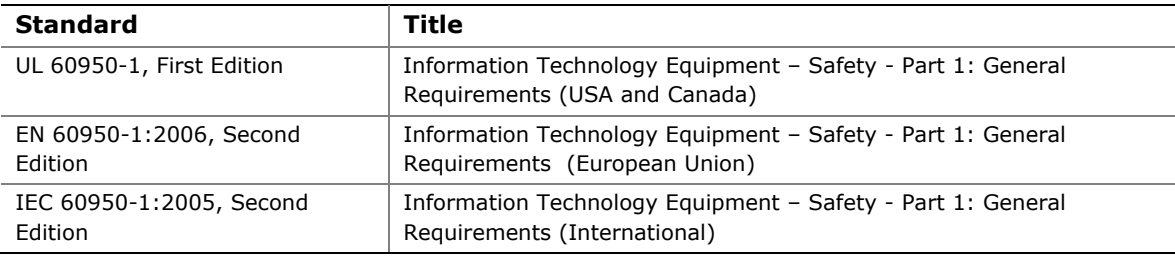

#### **Table 25. Safety Standards**

### **2.9.2 European Union Declaration of Conformity Statement**

We, Intel Corporation, declare under our sole responsibility that the product Intel<sup>®</sup> Desktop Board D201GLY is in conformity with all applicable essential requirements necessary for CE marking, following the provisions of the European Council Directive 2004/108/EC(EMC Directive) and 2006/95/EC (Low Voltage Directive).

The product is properly CE marked demonstrating this conformity and is for distribution within all member states of the EU with no restrictions.

# $\epsilon$

This product follows the provisions of the European Directives 2004/108/EC and 2006/95/EC.

*Čeština* Tento výrobek odpovídá požadavkům evropských směrnic 2004/108/EC a 2006/95/EC.

*Dansk* Dette produkt er i overensstemmelse med det europæiske direktiv 2004/108/EC & 2006/95/EC.

**Dutch** Dit product is in navolging van de bepalingen van Europees Directief 2004/108/EC & 2006/95/EC.

*Eesti* Antud toode vastab Euroopa direktiivides 2004/108/EC ja 2006/95/EC kehtestatud nõuetele.

*Suomi* Tämä tuote noudattaa EU-direktiivin 2004/108/EC & 2006/95/EC määräyksiä.

*Français* Ce produit est conforme aux exigences de la Directive Européenne 2004/108/EC & 2006/95/EC.

*Deutsch* Dieses Produkt entspricht den Bestimmungen der Europäischen Richtlinie 2004/108/EC & 2006/95/EC.

**Ελληνικά** Το παρόν προϊόν ακολουθεί τις διατάξεις των Ευρωπαϊκών Οδηγιών 2004/108/EC και 2006/95/EC.

*Magyar* E termék megfelel a 2004/108/EC és 2006/95/EC Európai Irányelv előírásainak.

*Icelandic* Þessi vara stenst reglugerð Evrópska Efnahags Bandalagsins númer 2004/108/EC & 2006/95/EC.

*Italiano* Questo prodotto è conforme alla Direttiva Europea 2004/108/EC & 2006/95/EC.

*Latviešu* Šis produkts atbilst Eiropas Direktīvu 2004/108/EC un 2006/95/EC noteikumiem.

*Lietuvių* Šis produktas atitinka Europos direktyvų 2004/108/EC ir 2006/95/EC nuostatas.

*Malti* Dan il-prodott hu konformi mal-provvedimenti tad-Direttivi Ewropej 2004/108/EC u 2006/95/EC.

*Norsk* Dette produktet er i henhold til bestemmelsene i det europeiske direktivet 2004/108/EC & 2006/95/EC.

*Polski*Niniejszy produkt jest zgodny z postanowieniami Dyrektyw Unii Europejskiej 2004/108/EC i 73/23/EWG.

*Portuguese* Este produto cumpre com as normas da Diretiva Européia 2004/108/EC & 2006/95/EC.

*Español* Este producto cumple con las normas del Directivo Europeo 2004/108/EC & 2006/95/EC.

*Slovensky* Tento produkt je v súlade s ustanoveniami európskych direktív 2004/108/EC a 2006/95/EC.

*Slovenščina* Izdelek je skladen z določbami evropskih direktiv 2004/108/EC in 2006/95/EC.

*Svenska* Denna produkt har tillverkats i enlighet med EG-direktiv 2004/108/EC & 2006/95/EC.

*Türkçe*Bu ürün, Avrupa Birliği'nin 2004/108/EC ve 2006/95/EC yönergelerine uyar.

### **2.9.3 Product Ecology Statements**

The following information is provided to address worldwide product ecology concerns and regulations.

#### **2.9.3.1 Disposal Considerations**

This product contains the following materials that may be regulated upon disposal: lead solder on the printed wiring board assembly.

#### **2.9.3.2 Recycling Considerations**

As part of its commitment to environmental responsibility, Intel has implemented the Intel Product Recycling Program to allow retail consumers of Intel's branded products to return used products to selected locations for proper recycling.

Please consult the [http://www.intel.com/intel/other/ehs/product\\_ecology](http://www.intel.com/intel/other/ehs/product_ecology) for the details of this program, including the scope of covered products, available locations, shipping instructions, terms and conditions, etc.

#### 中文

作为其对环境责任之承诺的部分,英特尔已实施 Intel Product Recycling Program (英特尔产品回收计划),以允许英特尔品牌产品的零售消费者将使用过的产品退还至指定地点作 恰当的重复使用处理。

请参考[http://www.intel.com/intel/other/ehs/product\\_ecology](http://www.intel.com/intel/other/ehs/product_ecology)

#### *Deutsch*

Als Teil von Intels Engagement für den Umweltschutz hat das Unternehmen das Intel Produkt-Recyclingprogramm implementiert, das Einzelhandelskunden von Intel Markenprodukten ermöglicht, gebrauchte Produkte an ausgewählte Standorte für ordnungsgemäßes Recycling zurückzugeben.

Details zu diesem Programm, einschließlich der darin eingeschlossenen Produkte, verfügbaren Standorte, Versandanweisungen, Bedingungen usw., finden Sie auf der [http://www.intel.com/intel/other/ehs/product\\_ecology](http://www.intel.com/intel/other/ehs/product_ecology)

#### *Español*

Como parte de su compromiso de responsabilidad medioambiental, Intel ha implantado el programa de reciclaje de productos Intel, que permite que los consumidores al detalle de los productos Intel devuelvan los productos usados en los lugares seleccionados para su correspondiente reciclado.

Consulte la [http://www.intel.com/intel/other/ehs/product\\_ecology](http://www.intel.com/intel/other/ehs/product_ecology) para ver los detalles del programa, que incluye los productos que abarca, los lugares disponibles, instrucciones de envío, términos y condiciones, etc.

#### *Français*

Dans le cadre de son engagement pour la protection de l'environnement, Intel a mis en œuvre le programme Intel Product Recycling Program (Programme de recyclage des produits Intel) pour permettre aux consommateurs de produits Intel de recycler les produits usés en les retournant à des adresses spécifiées.

Visitez la page Web [http://www.intel.com/intel/other/ehs/product\\_ecology](http://www.intel.com/intel/other/ehs/product_ecology) pour en savoir plus sur ce programme, à savoir les produits concernés, les adresses disponibles, les instructions d'expédition, les conditions générales, etc.

#### 日本語

インテルでは、環境保護活動の一環として、使い終えたインテル ブランド製品を指定の場所へ返送していただき、リサイクルを適切に行えるよう、インテル製品リサイクル プログラムを発足させました。

対象製品、返送先、返送方法、ご利用規約など、このプログラムの詳細情報は、[http://www.intel.com/in](http://www.intel.com/intel/other/ehs/product_ecology) [tel/other/ehs/product\\_ecology](http://www.intel.com/intel/other/ehs/product_ecology) (英語)をご覧ください。

#### *Malay*

Sebagai sebahagian daripada komitmennya terhadap tanggungjawab persekitaran, Intel telah melaksanakan Program Kitar Semula Produk untuk membenarkan pengguna-pengguna runcit produk jenama Intel memulangkan produk terguna ke lokasi-lokasi terpilih untuk dikitarkan semula dengan betul.

Sila rujuk [http://www.intel.com/intel/other/ehs/product\\_ecology](http://www.intel.com/intel/other/ehs/product_ecology) untuk mendapatkan butir-butir program ini, termasuklah skop produk yang dirangkumi, lokasi-lokasi tersedia, arahan penghantaran, terma & syarat, dsb.

#### *Portuguese*

Como parte deste compromisso com o respeito ao ambiente, a Intel implementou o Programa de Reciclagem de Produtos para que os consumidores finais possam enviar produtos Intel usados para locais selecionados, onde esses produtos são reciclados de maneira adequada.

Consulte o site [http://www.intel.com/intel/other/ehs/product\\_ecology](http://www.intel.com/intel/other/ehs/product_ecology) (em Inglês) para obter os detalhes sobre este programa, inclusive o escopo dos produtos cobertos, os locais disponíveis, as instruções de envio, os termos e condições, etc.

#### *Russian*

В качестве части своих обязательств к окружающей среде, в Intel создана программа утилизации продукции Intel (Product Recycling Program) для предоставления конечным пользователям марок продукции Intel возможности возврата используемой продукции в специализированные пункты для должной утилизации.

#### Пожалуйста, обратитесь на веб-сайт

[http://www.intel.com/intel/other/ehs/product\\_ecology](http://www.intel.com/intel/other/ehs/product_ecology) за информацией об этой программе, принимаемых продуктах, местах приема, инструкциях об отправке, положениях и условиях и т.д.

#### *Türkçe*

Intel, çevre sorumluluğuna bağımlılığının bir parçası olarak, perakende tüketicilerin Intel markalı kullanılmış ürünlerini belirlenmiş merkezlere iade edip uygun şekilde geri dönüştürmesini amaçlayan Intel Ürünleri Geri Dönüşüm Programı'nı uygulamaya koymuştur.

Bu programın ürün kapsamı, ürün iade merkezleri, nakliye talimatları, kayıtlar ve şartlar v.s dahil bütün ayrıntılarını ögrenmek için lütfen [http://www.intel.com/intel/other/ehs/product\\_ecology](http://www.intel.com/intel/other/ehs/product_ecology)

Web sayfasına gidin.

#### **2.9.3.3 Lead Free Desktop Board**

This Desktop Board is a European Union Restriction of Hazardous Substances (EU RoHS Directive 2002/95/EC) compliant product. EU RoHS restricts the use of six materials. One of the six restricted materials is lead.

This Desktop Board is lead free although certain discrete components used on the board contain a small amount of lead which is necessary for component performance and/or reliability. This Desktop Board is referred to as "Lead-free second level interconnect." The board substrate and the solder connections from the board to the components (second-level connections) are all lead free.

China bans the same substances and has the same limits as EU RoHS; however it requires different product marking and controlled substance information. The required mark shows the Environmental Friendly Usage Period (EFUP). The EFUP is defined as the number of years for which controlled listed substances will not leak or chemically deteriorate while in the product.

<span id="page-57-0"></span>[Table 26](#page-57-0) shows the various forms of the "Lead-Free 2<sup>nd</sup> Level Interconnect" mark as it appears on the board and accompanying collateral.

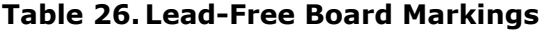

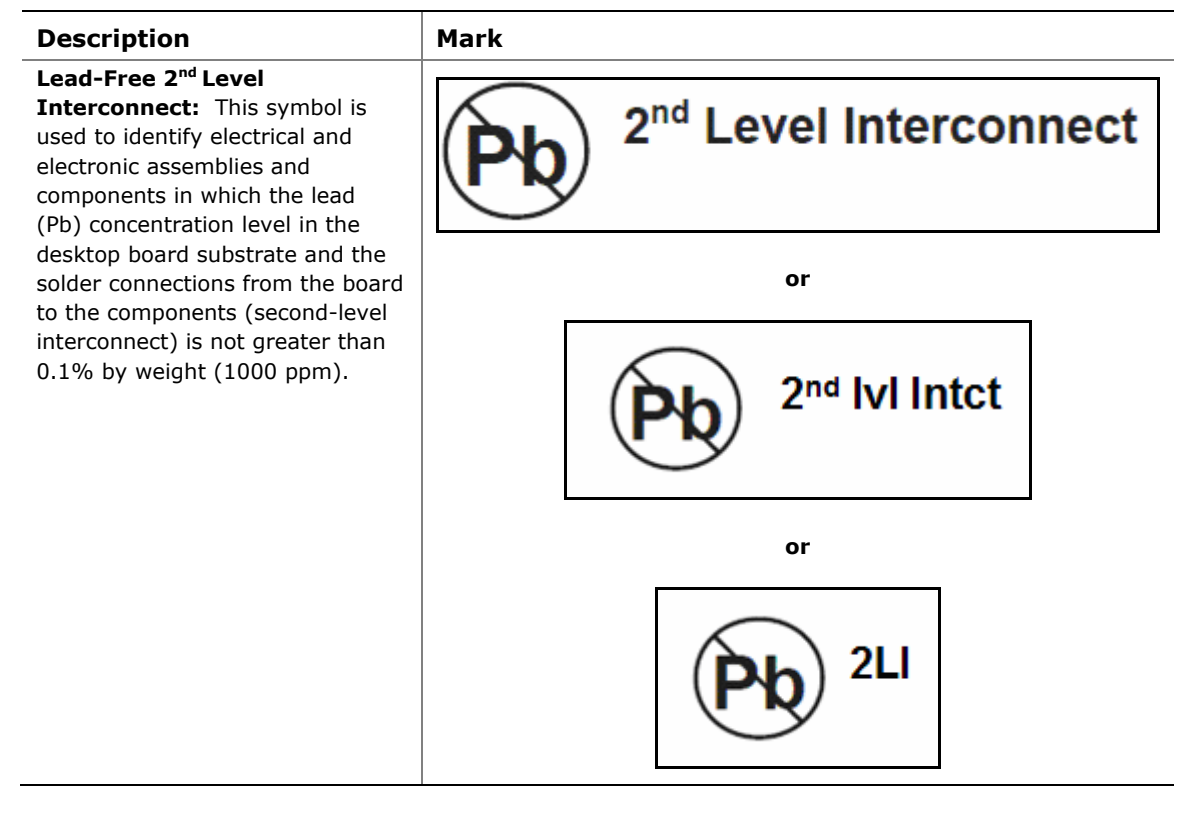

# <span id="page-58-0"></span>**2.9.4 EMC Regulations**

Desktop Board D201GLY complies with the EMC regulations stated in [Table 27](#page-58-0) when correctly installed in a compatible host system.

| <b>Regulation</b>                                 | Title                                                                                                    |
|---------------------------------------------------|----------------------------------------------------------------------------------------------------|
| FCC 47 CFR Part 15,                               | Title 47 of the Code of Federal Regulations, Part 15, Subpart B, Radio                                                         |
| Subpart B                                         | Frequency Devices. (USA)                                                                                                    |
| ICES-003 Issue 4<br>(Class B)                     | Interference-Causing Equipment Standard, Digital Apparatus. (Canada)                                                           |
| EN55022: 2006                                     | Limits and methods of measurement of Radio Interference Characteristics                                                        |
| (Class B)                                         | of Information Technology Equipment. (European Union)                                                                          |
| EN55024:1998                                      | Information Technology Equipment - Immunity Characteristics Limits and<br>methods of measurement. (European Union)             |
| EN55022:2006                                      | Australian Communications Authority, Standard for Electromagnetic                                                              |
| (Class B)                                         | Compatibility. (Australia and New Zealand)                                                                                     |
| CISPR 222005<br>$+$ A1:2005 +A2:2006<br>(Class B) | Limits and methods of measurement of Radio Disturbance Characteristics of<br>Information Technology Equipment. (International) |
| CISPR 24: 1997                                    | Information Technology Equipment - Immunity Characteristics - Limits and                                                       |
| $+A1:2001+A2:2002$                                | Methods of Measurement. (International)                                                                                        |
| VCCI V-3/2007.04,                                 | Voluntary Control for Interference by Information Technology Equipment.                                                        |
| V-4/2007.04, Class B                              | (Japan)                                                                                                    |

**Table 27. EMC Regulations** 

Japanese Kanji statement translation: this is a Class B product based on the standard of the Voluntary Control Council for Interference from Information Technology Equipment (VCCI). If this is used near a radio or television receiver in a domestic environment, it may cause radio interference. Install and use the equipment according to the instruction manual.

この装置は、情報処理装置等電波障害自主規制協議会 (VCCI) の基準 に基づくクラスB情報技術装置です。この装置は、家庭環境で使用すること を目的としていますが、この装置がラジオやテレビジョン受信機に近接して 使用されると、受信障害を引き起こすことがあります。 取扱説明書に従って正しい取り扱いをして下さい。

Korean Class B statement translation: this is household equipment that is certified to comply with EMC requirements. You may use this equipment in residential environments and other non-residential environments.

이 기기는 가정용으로 전자파적합등록을 한 기기로서 주거지역에서는 물론 모든 지역에서 사용할 수 있습니다.

# <span id="page-60-0"></span>**2.9.5 Product Certification Markings (Board Level)**

Desktop Board D201GLY has the product certification markings shown in [Table 28](#page-60-0):

#### **Table 28. Product Certification Markings**

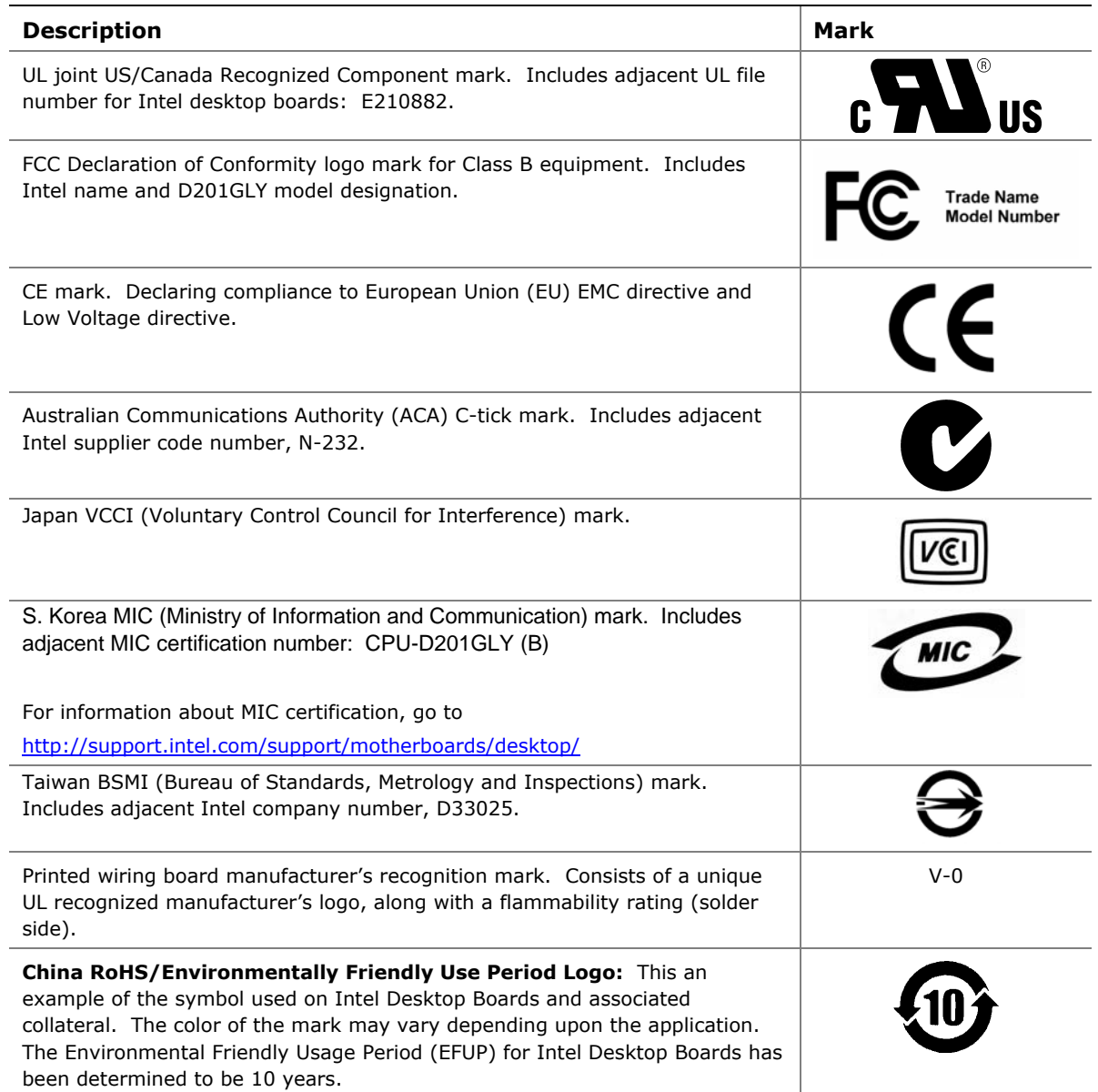

**Intel Desktop Board D201GLY Technical Product Specification** 

<span id="page-62-0"></span>**3 Overview of BIOS Features** 

# **What This Chapter Contains**

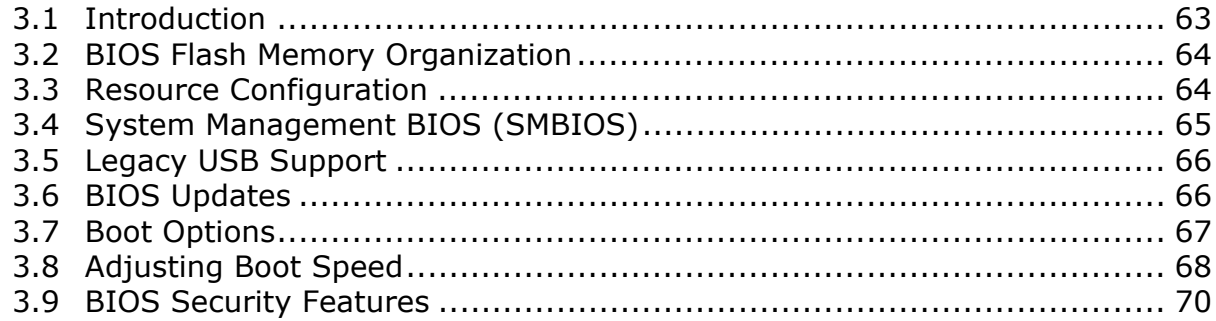

# **3.1 Introduction**

The board uses an Intel BIOS that is stored in the SPI Flash device and can be updated using a disk-based program. The SPI Flash device contains the BIOS Setup program, POST, the PCI auto-configuration utility, and Plug and Play support.

The BIOS displays a message during POST identifying the type of BIOS and a revision code. The initial production BIOSs are identified as LY66210M.86A.

When the BIOS Setup configuration jumper is set to configure mode and the computer is powered-up, the BIOS compares the CPU version and the microcode version in the BIOS and reports if the two match.

The BIOS Setup program can be used to view and change the BIOS settings for the computer. The BIOS Setup program is accessed by pressing the <F2> key after the Power-On Self-Test (POST) memory test begins and before the operating system boot begins. The menu bar is shown below.

**Maintenance Main Advanced Security Power Boot Exit** 

### **NOTE**

*The maintenance menu is displayed only when the board is in configure mode. Section [2.3](#page-43-0) on page [44](#page-43-0) shows how to put the board in configure mode.* 

<span id="page-63-0"></span>[Table 29](#page-63-0) lists the BIOS Setup program menu features.

| <b>Maintenance</b> | Main            | <b>Advanced</b> | <b>Security</b> | <b>Power</b> | <b>Boot</b>  | Exit       |
|--------------------|-----------------|-----------------|-----------------|--------------|--------------|------------|
| Clears             | <b>Displays</b> | Configures      | <b>Sets</b>     | Configures   | Selects boot | Saves or   |
| passwords and      | processor       | advanced        | passwords       | power        | options      | discards   |
| displays           | and memory      | features        | and security    | management   |              | changes to |
| processor          | configuration   | available       | features        | features and |              | Setup      |
| information        |                 | through the     |                 | power supply |              | program    |
|                    |                 | chipset         |                 | controls     |              | options    |

**Table 29. BIOS Setup Program Menu Bar** 

[Table 30](#page-63-0) lists the function keys available for menu screens.

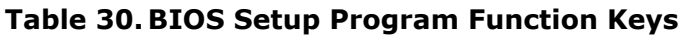

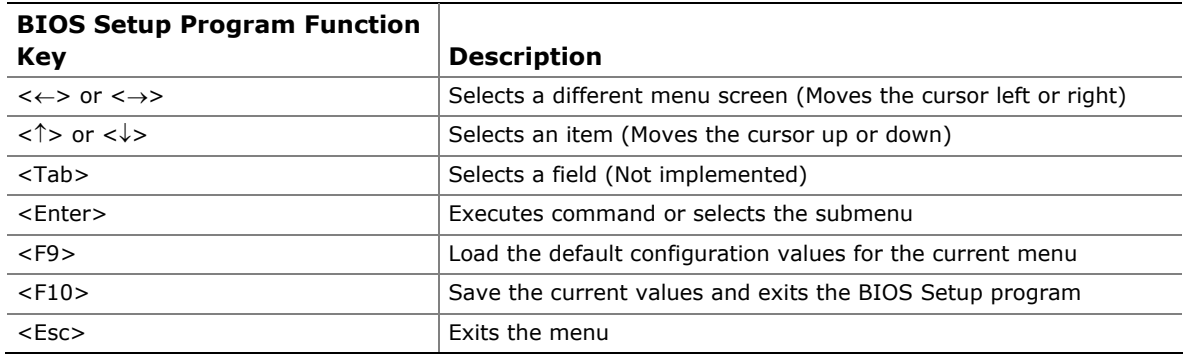

# **3.2 BIOS Flash Memory Organization**

The SPI Flash device includes a 4-Mbit (512 KB) flash memory device.

# **3.3 Resource Configuration**

### **3.3.1 PCI Autoconfiguration**

The BIOS can automatically configure PCI devices. PCI devices may be onboard or add-in cards. Autoconfiguration lets a user insert or remove PCI cards without having to configure the system. When a user turns on the system after adding a PCI card, the BIOS automatically configures interrupts, the I/O space, and other system resources. Any interrupts set to Available in Setup are considered to be available for use by the add-in card.

### <span id="page-64-0"></span>**3.3.2 PCI IDE Support**

If you select Auto in the BIOS Setup program, the BIOS automatically sets up the PCI IDE connector with independent I/O channel support. The IDE interface supports hard drives up to ATA-66/100/133 and recognizes any ATAPI compliant devices, including CD-ROM drives, tape drives, and Ultra DMA drives. The interface also supports second-generation SATA drives. The BIOS determines the capabilities of each drive and configures them to optimize capacity and performance. To take advantage of the high capacities typically available today, hard drives are automatically configured for Logical Block Addressing (LBA) and to PIO Mode 3 or 4, depending on the capability of the drive. You can override the auto-configuration options by specifying manual configuration in the BIOS Setup program.

To use ATA-66/100/133 features the following items are required:

- An ATA-66/100/133 peripheral device
- An ATA-66/100/133 compatible cable
- ATA-66/100/133 operating system device drivers

#### ■ **NOTE**

*Do not connect an ATA device as a slave on the same IDE cable as an ATAPI master device. For example, do not connect an ATA hard drive as a slave to an ATAPI CD-ROM drive.* 

# **3.4 System Management BIOS (SMBIOS)**

SMBIOS is a Desktop Management Interface (DMI) compliant method for managing computers in a managed network.

The main component of SMBIOS is the Management Information Format (MIF) database, which contains information about the computing system and its components. Using SMBIOS, a system administrator can obtain the system types, capabilities, operational status, and installation dates for system components. The MIF database defines the data and provides the method for accessing this information. The BIOS enables applications such as third-party management software to use SMBIOS. The BIOS stores and reports the following SMBIOS information:

- BIOS data, such as the BIOS revision level
- Fixed-system data, such as peripherals, serial numbers, and asset tags
- Resource data, such as memory size, cache size, and processor speed
- Dynamic data, such as event detection and error logging

Non-Plug and Play operating systems require an additional interface for obtaining the SMBIOS information. The BIOS supports an SMBIOS table interface for such operating systems. Using this support, an SMBIOS service-level application running on a non-Plug and Play operating system can obtain the SMBIOS information.

# <span id="page-65-0"></span>**3.5 Legacy USB Support**

Legacy USB support enables USB devices to be used even when the operating system's USB drivers are not yet available. Legacy USB support is used to access the BIOS Setup program, and to install an operating system that supports USB.

Legacy USB support operates as follows:

- 1. When you apply power to the computer, legacy support is disabled.
- 2. POST begins.
- 3. Legacy USB support is enabled by the BIOS allowing you to use a USB keyboard to enter and configure the BIOS Setup program and the maintenance menu.
- 4. POST completes.
- 5. The operating system loads. While the operating system is loading, USB keyboards and mice are recognized and may be used to configure the operating system.
- 6. After the operating system loads the USB drivers, all legacy and non-legacy USB devices are recognized by the operating system, and Legacy USB support from the BIOS is no longer used.

To install an operating system that supports USB, follow the operating system's installation instructions.

# **3.6 BIOS Updates**

The BIOS can be updated using either of the following utilities, which are available on the Intel World Wide Web site:

- Intel<sup>®</sup> Express BIOS Update utility, which enables automated updating while in the Windows environment. Using this utility, the BIOS can be updated from a file on a hard disk, a USB drive (a flash drive or a USB hard drive), or a CD-ROM, or from the file location on the Web.
- Intel<sup>®</sup> Flash Memory Update Utility, which requires booting from DOS. Using this utility, the BIOS can be updated from a file on a hard disk, a USB drive (a flash drive or a USB hard drive), or a CD-ROM.

Both utilities verify that the updated BIOS matches the target system to prevent accidentally installing an incompatible BIOS.

#### ■ **NOTE**

*Review the instructions distributed with the upgrade utility before attempting a BIOS update.* 

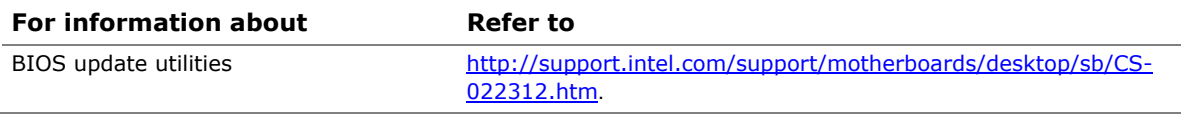

### <span id="page-66-0"></span>**3.6.1 Language Support**

The BIOS Setup program and help messages are supported in US English. Additional languages are available in the Intel® Integrator Toolkit utility. Check the Intel website for details.

### **3.6.2 Custom Splash Screen**

During POST, an Intel® splash screen is displayed by default. This splash screen can be augmented with a custom splash screen. The Intel Integrator Toolkit that is available from Intel can be used to create a custom splash screen.

### ■ **NOTE**

*If you add a custom splash screen, it will share space with the Intel branded logo.* 

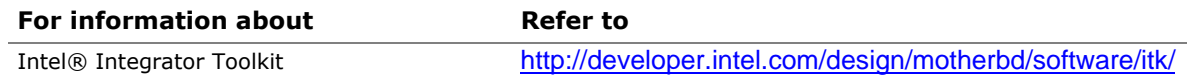

# **3.7 Boot Options**

In the BIOS Setup program, the user can choose to boot from a hard drive, CD-ROM, or the network. The default setting is for the hard drive to be the first boot device, the ATAPI CD-ROM second, and the network third. The fourth device is disabled.

### **3.7.1 CD-ROM Boot**

Booting from CD-ROM is supported in compliance to the El Torito bootable CD-ROM format specification. Under the Boot menu in the BIOS Setup program, ATAPI CD-ROM is listed as a boot device. Boot devices are defined in priority order. Accordingly, if there is not a bootable CD in the CD-ROM drive, the system will attempt to boot from the next defined drive.

### **3.7.2 Network Boot**

The network can be selected as a boot device. This selection allows booting from the onboard LAN or a network add-in card with a remote boot ROM installed.

Pressing the <F12> key during POST automatically forces booting from the LAN. To use this key during POST, the User Access Level in the BIOS Setup program's Security menu must be set to Full.

### **3.7.3 Booting Without Attached Devices**

For use in embedded applications, the BIOS has been designed so that after passing the POST, the operating system loader is invoked even if the following devices are not present:

- Video adapter
- Keyboard
- Mouse

### <span id="page-67-0"></span>**3.7.4 Changing the Default Boot Device During POST**

Pressing the <F10> key during POST causes a boot device menu to be displayed. This menu displays the list of available boot devices (as set in the BIOS setup program's Boot Device Priority Submenu). [Table 31](#page-67-0) lists the boot device menu options.

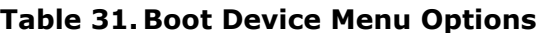

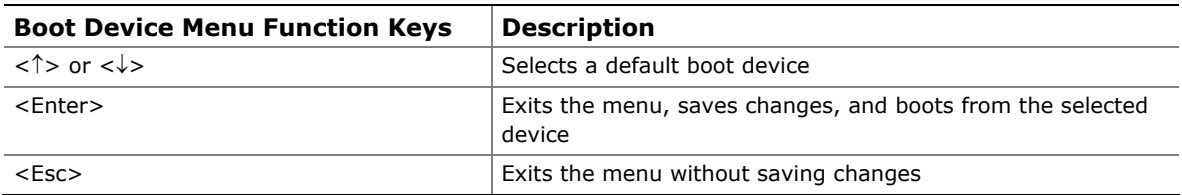

# **3.8 Adjusting Boot Speed**

These factors affect system boot speed:

- Selecting and configuring peripherals properly
- Optimized BIOS boot parameters

### **3.8.1 Peripheral Selection and Configuration**

The following techniques help improve system boot speed:

- Choose a hard drive with parameters such as "power-up to data ready" less than eight seconds, that minimize hard drive startup delays.
- Select a CD-ROM drive with a fast initialization rate. This rate can influence POST execution time.
- Eliminate unnecessary add-in adapter features, such as logo displays, screen repaints, or mode changes in POST. These features may add time to the boot process.
- Try different monitors. Some monitors initialize and communicate with the BIOS more quickly, which enables the system to boot more quickly.

### **3.8.2 BIOS Boot Optimizations**

Use of the following BIOS Setup program settings reduces the POST execution time.

- In the Boot Menu, set the hard disk drive as the first boot device. As a result, the POST does not first seek a diskette drive, which saves about one second from the POST execution time.
- In the Peripheral Configuration submenu, disable the LAN device if it will not be used. This can reduce up to four seconds of option ROM boot time.

### ■> NOTE

*It is possible to optimize the boot process to the point where the system boots so quickly that the Intel logo screen (or a custom logo splash screen) will not be seen. Monitors and hard disk drives with minimum initialization times can also contribute to a boot time that might be so fast that necessary logo screens and POST messages cannot be seen.* 

*This boot time may be so fast that some drives might be not be initialized at all. If this condition should occur, it is possible to introduce a programmable delay ranging from three to 30 seconds (using the Hard Disk Pre-Delay feature of the Advanced Menu in the Drive Configuration Submenu of the BIOS Setup program).* 

# <span id="page-69-0"></span>**3.9 BIOS Security Features**

The BIOS includes security features that restrict access to the BIOS Setup program and who can boot the computer. A supervisor password and a user password can be set for the BIOS Setup program and for booting the computer, with the following restrictions:

- The supervisor password gives unrestricted access to view and change all the Setup options in the BIOS Setup program. This is the supervisor mode.
- The user password gives restricted access to view and change Setup options in the BIOS Setup program. This is the user mode.
- If only the supervisor password is set, pressing the <Enter> key at the password prompt of the BIOS Setup program allows the user restricted access to Setup.
- If both the supervisor and user passwords are set, users can enter either the supervisor password or the user password to access Setup. Users have access to Setup respective to which password is entered.
- Setting the user password restricts who can boot the computer. The password prompt will be displayed before the computer is booted. If only the supervisor password is set, the computer boots without asking for a password. If both passwords are set, the user can enter either password to boot the computer.
- For enhanced security, use different passwords for the supervisor and user passwords.
- Valid password characters are A-Z, a-z, and 0-9. Passwords may be up to 16 characters in length.

[Table 32](#page-69-0) shows the effects of setting the supervisor password and user password. This table is for reference only and is not displayed on the screen.

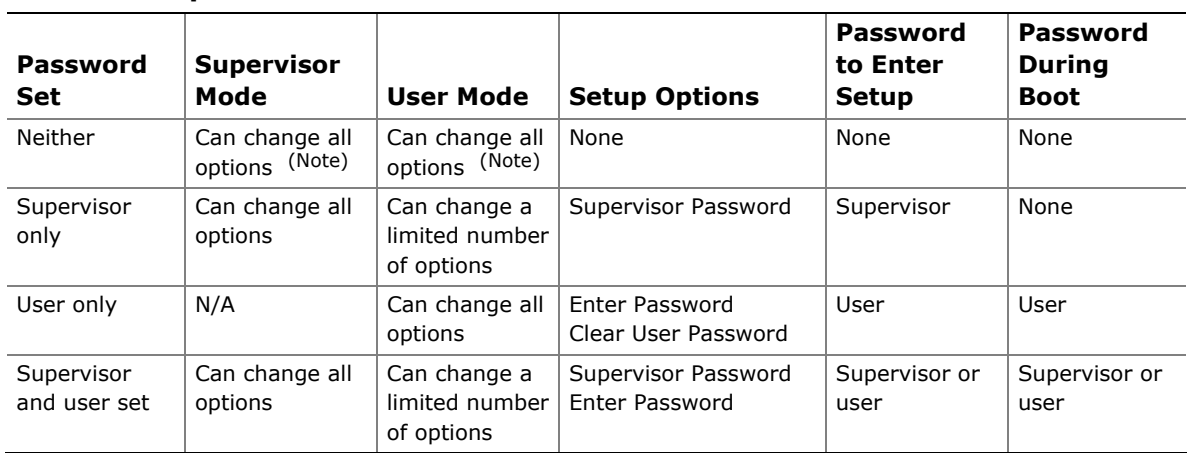

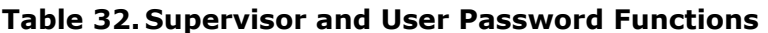

Note: If no password is set, any user can change all Setup options.

### <span id="page-70-0"></span>**What This Chapter Contains**

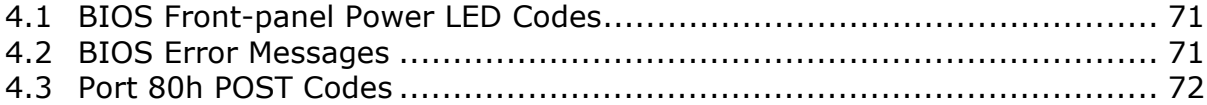

# **4.1 BIOS Front-panel Power LED Codes**

The front-panel power LED blinks off and on to display messages. For example, the power LED is on when the system is powered on, and blinks off for 0.5 second when processor initialization is complete. In addition, whenever a recoverable error occurs during POST, the BIOS causes the front-panel power LED to blink an error message describing the problem (see [Table 33](#page-70-0)).

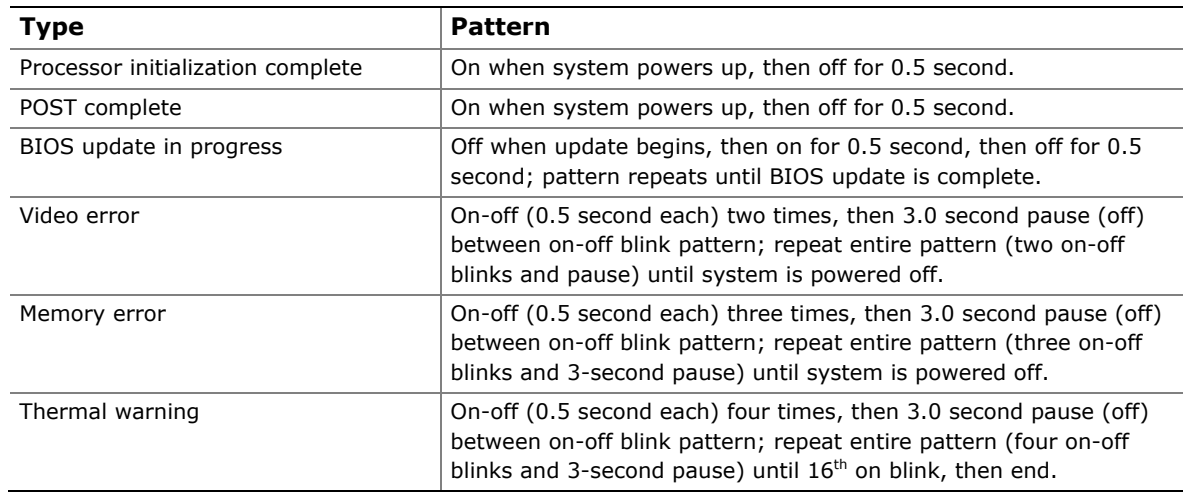

#### **Table 33. Front-panel Power LED Blink Codes**

# **4.2 BIOS Error Messages**

[Table 34](#page-70-0) lists the error messages and provides a brief description of each.

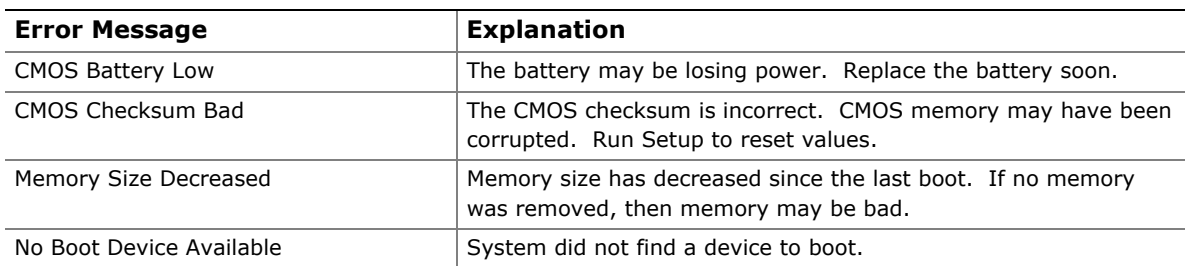

#### **Table 34. BIOS Error Messages**

# <span id="page-71-0"></span>**4.3 Port 80h POST Codes**

During the POST, the BIOS generates diagnostic progress codes (POST codes) to I/O port 80h. If the POST fails, execution stops and the last POST code generated is left at port 80h. This code is useful for determining the point where an error occurred.

Displaying the POST codes requires a PCI bus add-in card, often called a POST card. The POST card can decode the port and display the contents on a medium such as a seven-segment display.

#### **NOTE**

*The POST card must be installed in PCI bus connector 1.* 

The following tables provide information about the POST codes generated by the BIOS:

- [Table 35](#page-71-0) lists the Port 80h POST code ranges
- [Table 36](#page-72-0) lists the Port 80h POST codes themselves
- [Table 37](#page-75-0) lists the Port 80h POST sequence

#### ■ **NOTE**

*In the tables listed above, all POST codes and range values are listed in hexadecimal.* 

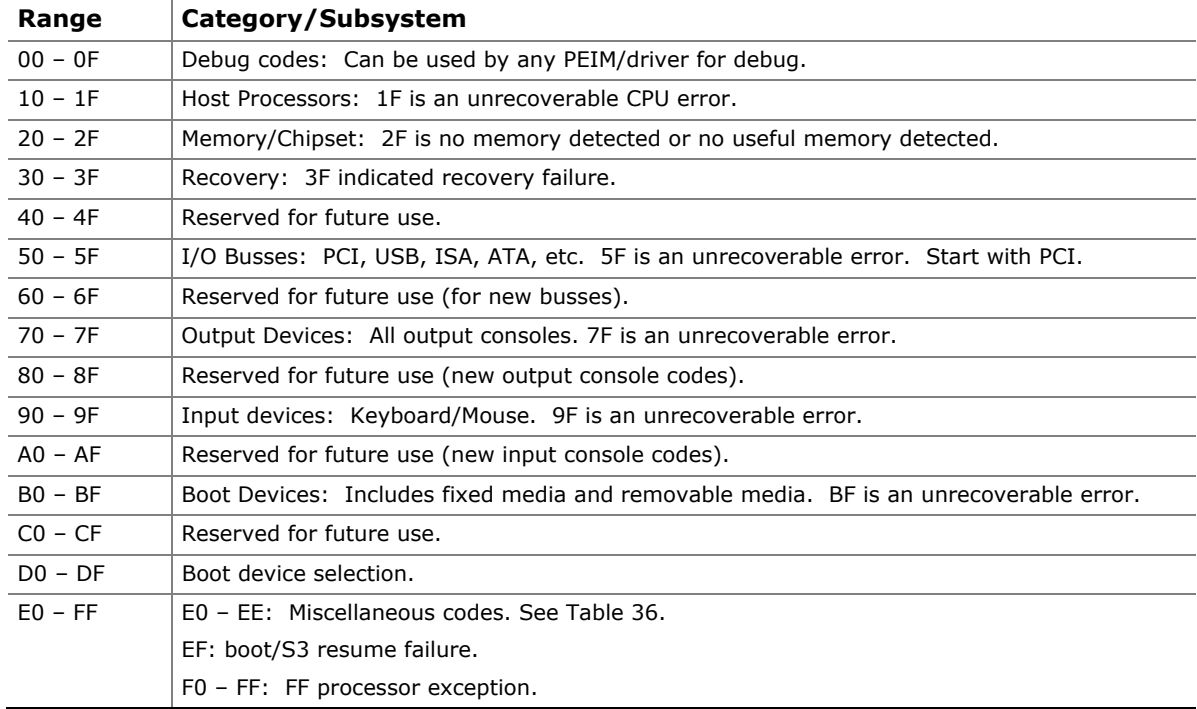

#### **Table 35. Port 80h POST Code Ranges**
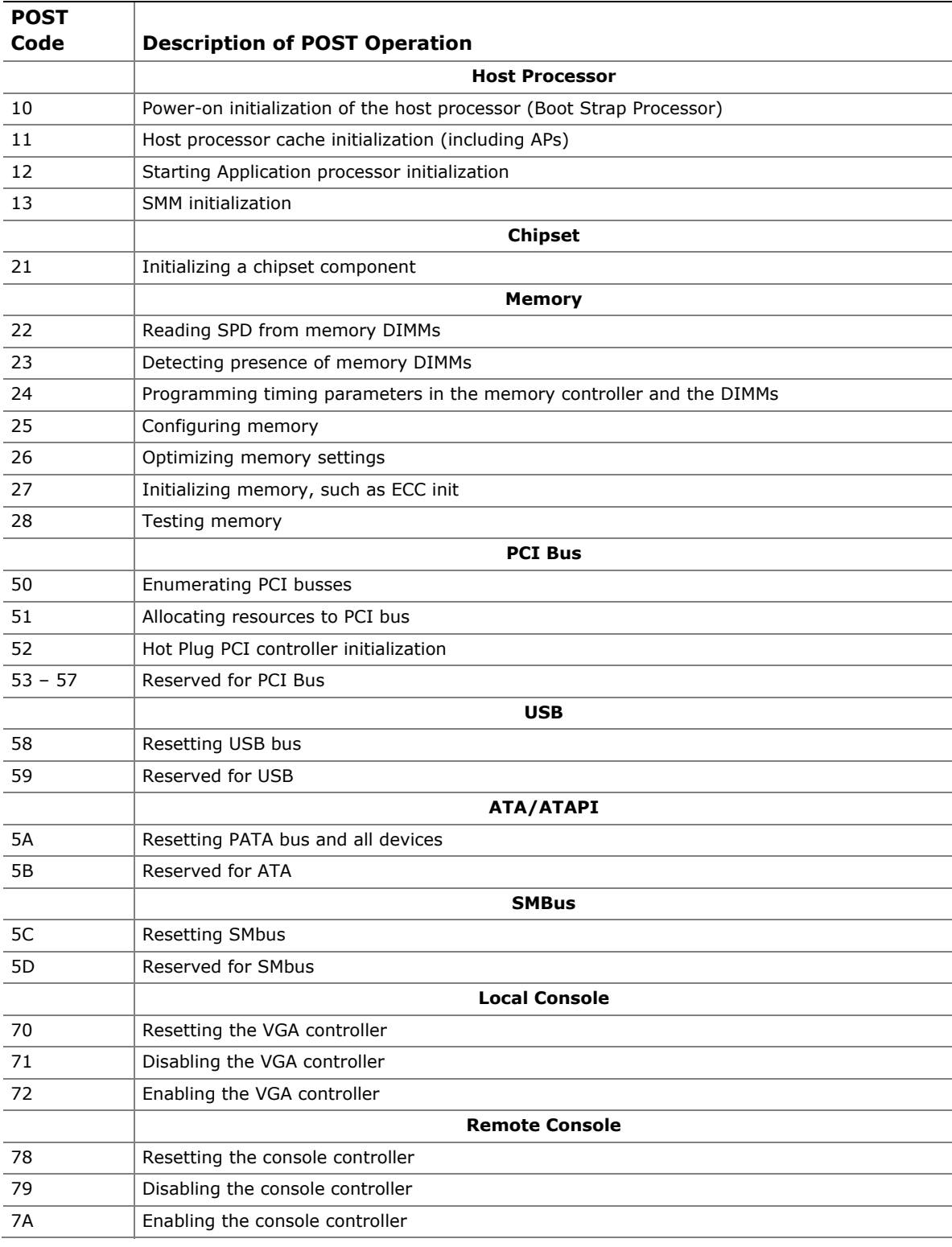

## **Table 36. Port 80h POST Codes**

continued

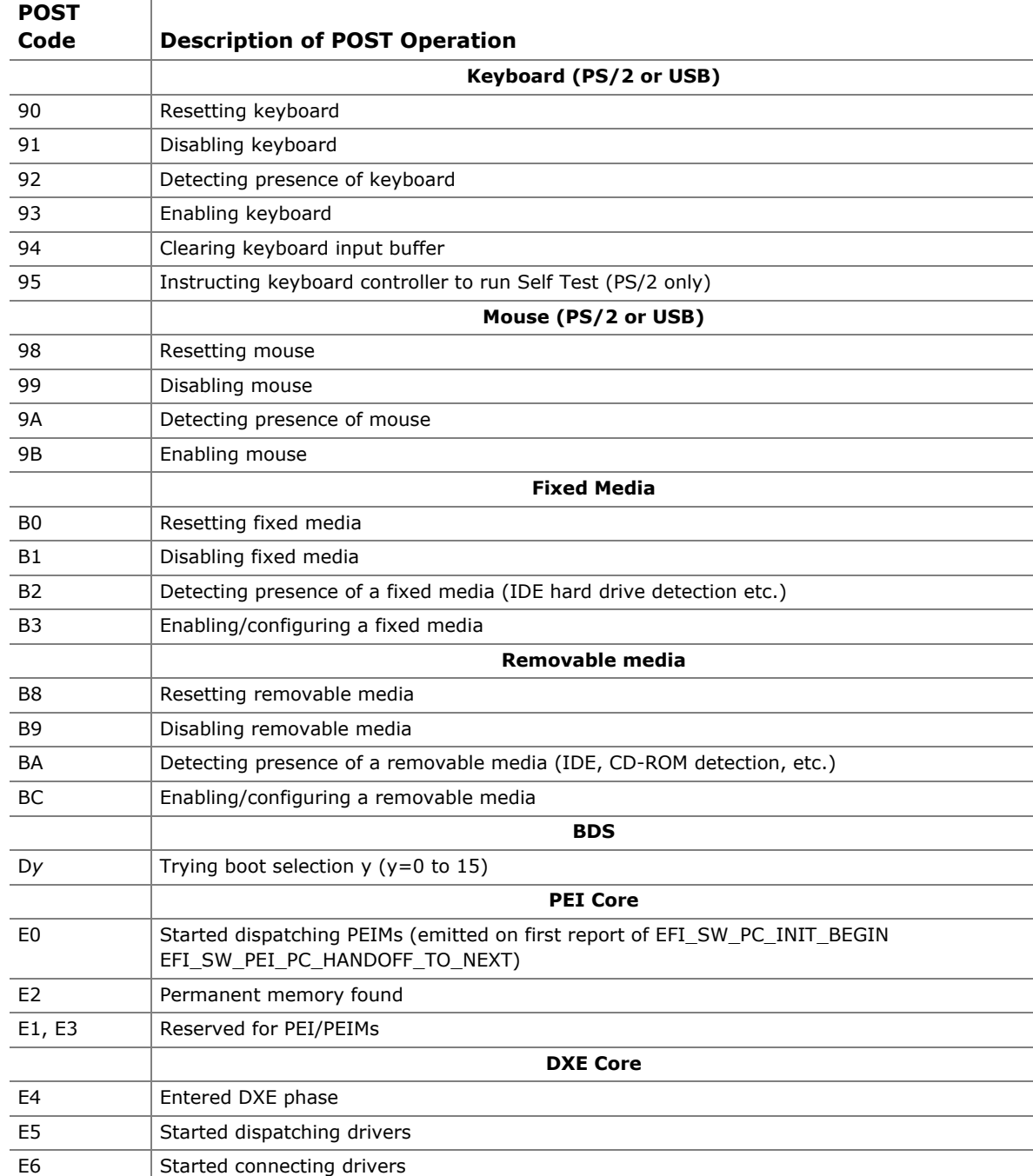

## **Table 36. Port 80h POST Codes** (continued)

continued

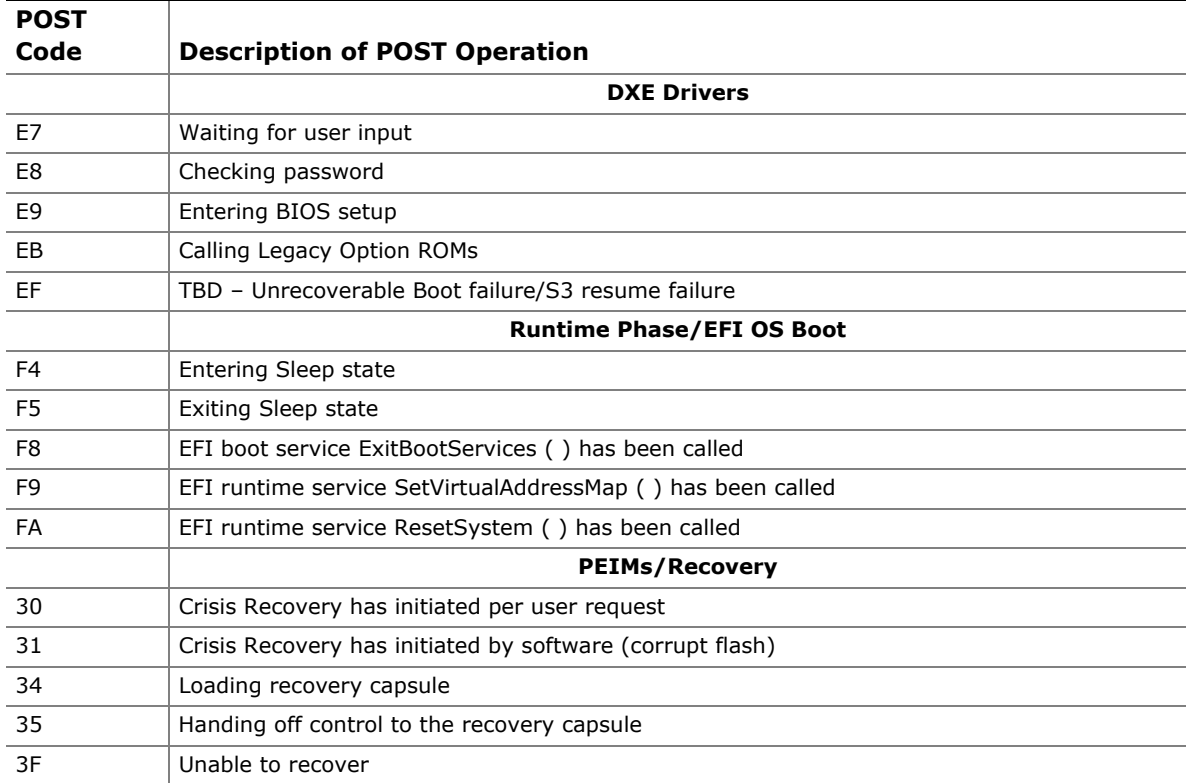

## **Table 36. Port 80h POST Codes** (continued)

| <b>POST</b>    |                                               |
|----------------|-----------------------------------------------|
| Code           | <b>Description</b>                            |
| 21             | Initializing a chipset component              |
| 22             | Reading SPD from memory DIMMs                 |
| 23             | Detecting presence of memory DIMMs            |
| 25             | Configuring memory                            |
| 28             | Testing memory                                |
| 34             | Loading recovery capsule                      |
| E <sub>4</sub> | Entered DXE phase                             |
| 12             | Starting Application processor initialization |
| 13             | <b>SMM</b> initialization                     |
| 50             | Enumerating PCI busses                        |
| 51             | Allocating resources to PCI bus               |
| 92             | Detecting the presence of the keyboard        |
| 90             | Resetting keyboard                            |
| 94             | Clearing keyboard input buffer                |
| 95             | Keyboard Self Test                            |
| EB             | Calling Video BIOS                            |
| 58             | Resetting USB bus                             |
| 5A             | Resetting PATA/SATA bus and all devices       |
| 92             | Detecting the presence of the keyboard        |
| 90             | Resetting keyboard                            |
| 94             | Clearing keyboard input buffer                |
| 5A             | Resetting PATA bus and all devices            |
| 28             | Testing memory                                |
| 90             | Resetting keyboard                            |
| 94             | Clearing keyboard input buffer                |
| E7             | Waiting for user input                        |
| 01             | <b>INT 19</b>                                 |
| 00             | Ready to boot                                 |

**Table 37. Typical Port 80h POST Sequence**